# ČESKÉ VYSOKÉ UČENÍ TECHNICKÉ V PRAZE

## FAKULTA STROJNÍ

**Ústav výrobních strojů a zařízení**

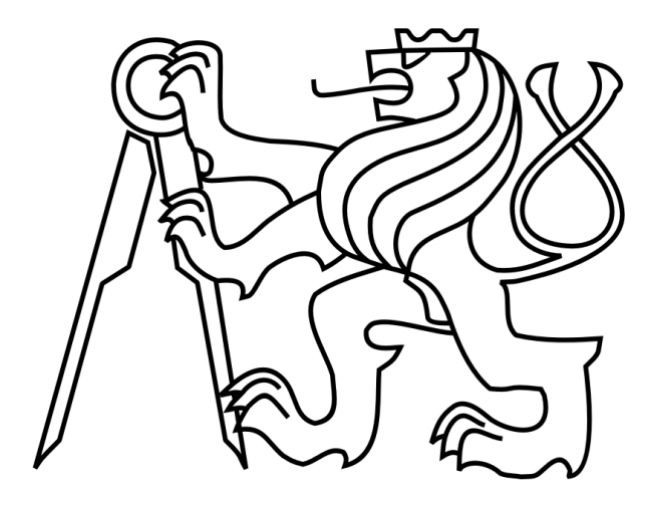

# Bakalářská práce

**Vyhodnocení testu kruhové interpolace**

**2021 Alex Kubeš**

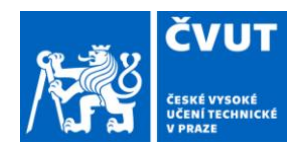

# ZADÁNÍ BAKALÁŘSKÉ PRÁCE

#### **I. OSOBNÍ A STUDIJNÍ ÚDAJE**

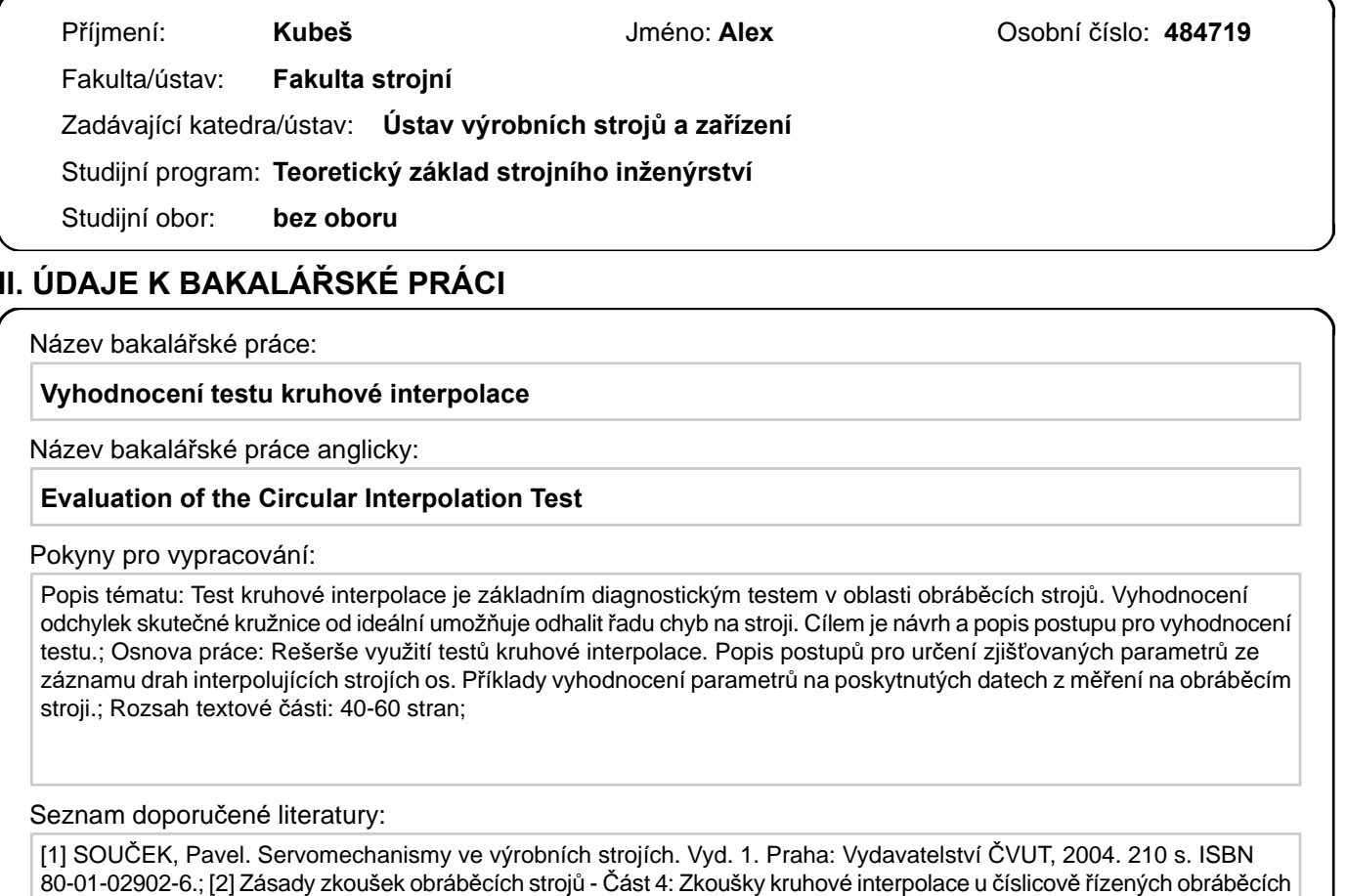

80-01-02902-6.; [2] Zásady zkoušek obráběcích strojů - Část 4: Zkoušky kruhové interpolace <sup>u</sup> číslicově řízených obráběcích strojů: ČSN ISO 230-4. 2. Praha: Úřad pro technickou normalizaci, metrologii <sup>a</sup> statní zkušebnictví, 2010.; [3] Tůma, J. Zpracování signálů získaných <sup>z</sup> mechanických systémů. 1. vyd. Praha : Sdělovací technika, 1997. 174 s. ISBN 80-901936-1-7

Jméno <sup>a</sup> pracoviště vedoucí(ho) bakalářské práce:

#### **Ing. Petr Fojtů, Ph.D., ústav <sup>v</sup>ýrobních strojů <sup>a</sup> zařízení FS**

Jméno <sup>a</sup> pracoviště druhé(ho) vedoucí(ho) nebo konzultanta(ky) bakalářské práce:

Datum zadání bakalářské práce: **30.04.2021** Termín odevzdání bakalářské práce: **25.07.2021**

Platnost zadání bakalářské práce: **30.09.2021**

Ing. Petr Fojtů, Ph.D. podpis vedoucí(ho) práce

\_\_\_\_\_\_\_\_\_\_\_\_\_\_\_\_\_\_\_\_\_\_\_\_\_\_\_ \_\_\_\_\_\_\_\_\_\_\_\_\_\_\_\_\_\_\_\_\_\_\_\_\_\_\_ \_\_\_\_\_\_\_\_\_\_\_\_\_\_\_\_\_\_\_\_\_\_\_\_\_\_\_ Ing. Matěj Sulitka, Ph.D. podpis vedoucí(ho) ústavu/katedry

prof. Ing. Michael Valášek, DrSc. podpis děkana(ky)

#### **III. PŘEVZETÍ ZADÁNÍ**

Student bere na vědomí, že je povinen vypracovat bakalářskou práci samostatně, bez cizí pomoci, <sup>s</sup> výjimkou poskytnutých konzultací. Seznam použité literatury, jiných pramenů <sup>a</sup> jmen konzultantů je třeba uvést <sup>v</sup> bakalářské práci.

Datum převzetí zadání **Podpis studenta** Podpis studenta

.

# **Prohlášení**

Prohlašuji, že jsem svou bakalářskou práci vypracoval samostatně a že jsem uvedl v přiloženém seznamu veškeré použité informační zdroje v souladu s Metodickým pokynem o dodržování etických principů při přípravě vysokoškolských závěrečných prací, vydaným ČVUT v Praze 1. 7. 2009.

Nemám závažný důvod proti užití tohoto školního díla ve smyslu § 60 Zákona č.121/2000 Sb., o právu autorském, o právech souvisejících s právem autorským a o změně některých zákonů (autorský zákon).

V Praze dne 25.7.2021 ………………..………………….

podpis

# **Poděkování**

Rád bych poděkoval vedoucímu mé bakalářské práce Ing. Petrovi Fojtů, Ph.D. za vedení této práce, jeho podnětné rady a připomínky při její tvorbě. Dále bych chtěl poděkovat panu Ing. Jiřímu Švédovi, Ph.D. za jeho rady při vypracování této práce. Chtěl bych také poděkovat rodině za podporu v průběhu celého studia.

# **Anotace**

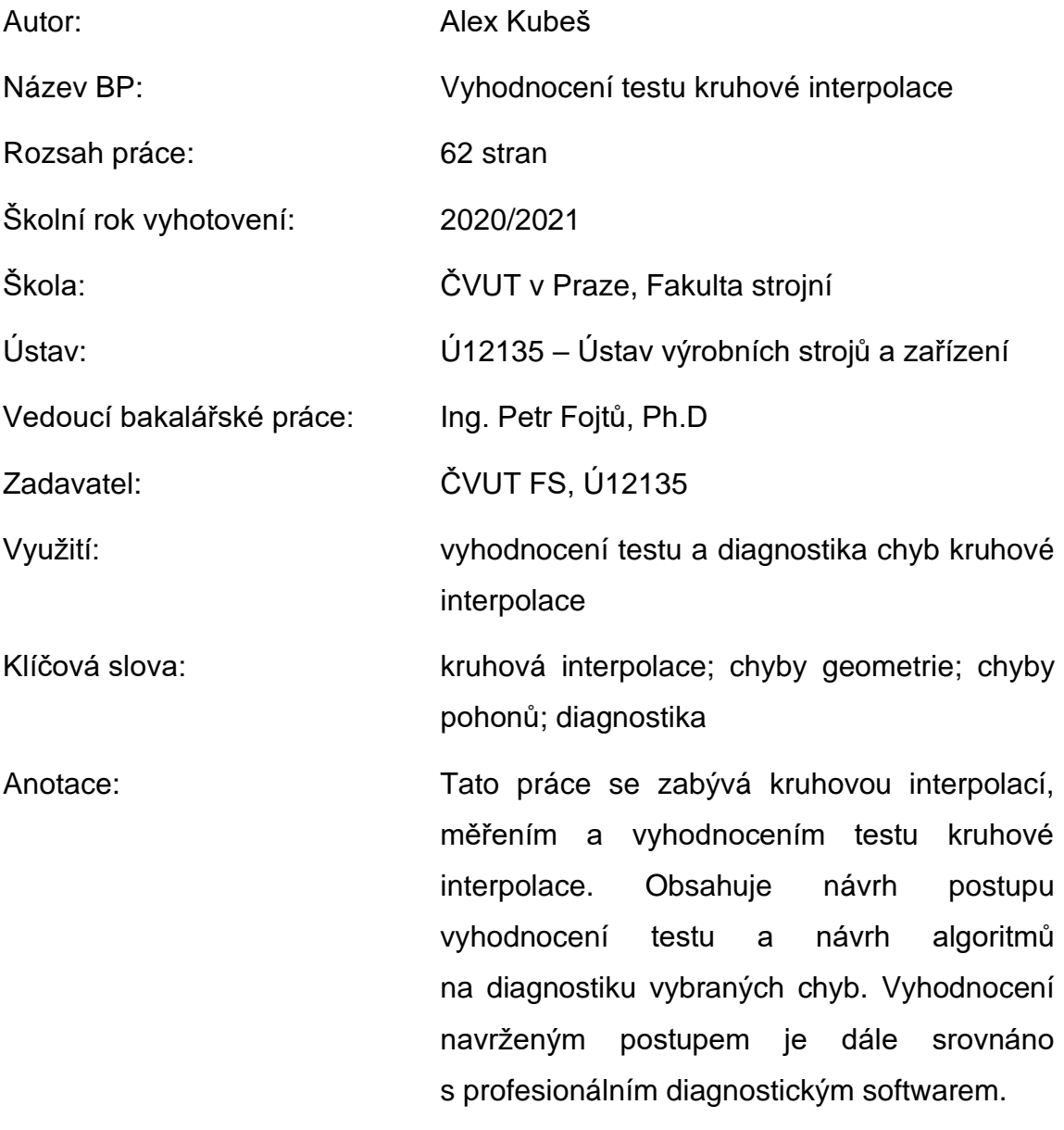

# **Annotation**

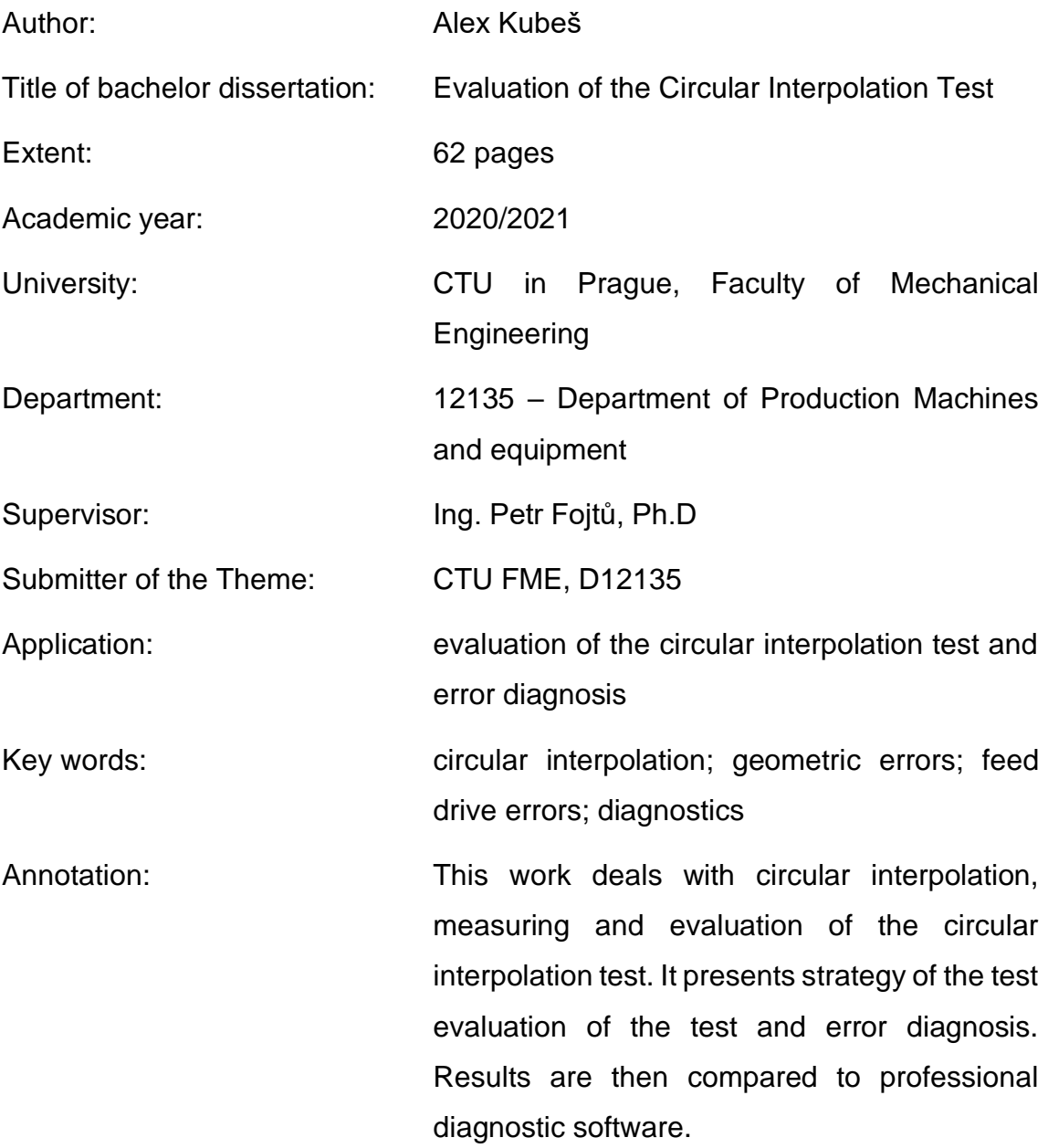

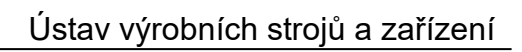

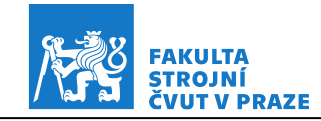

# **Obsah**

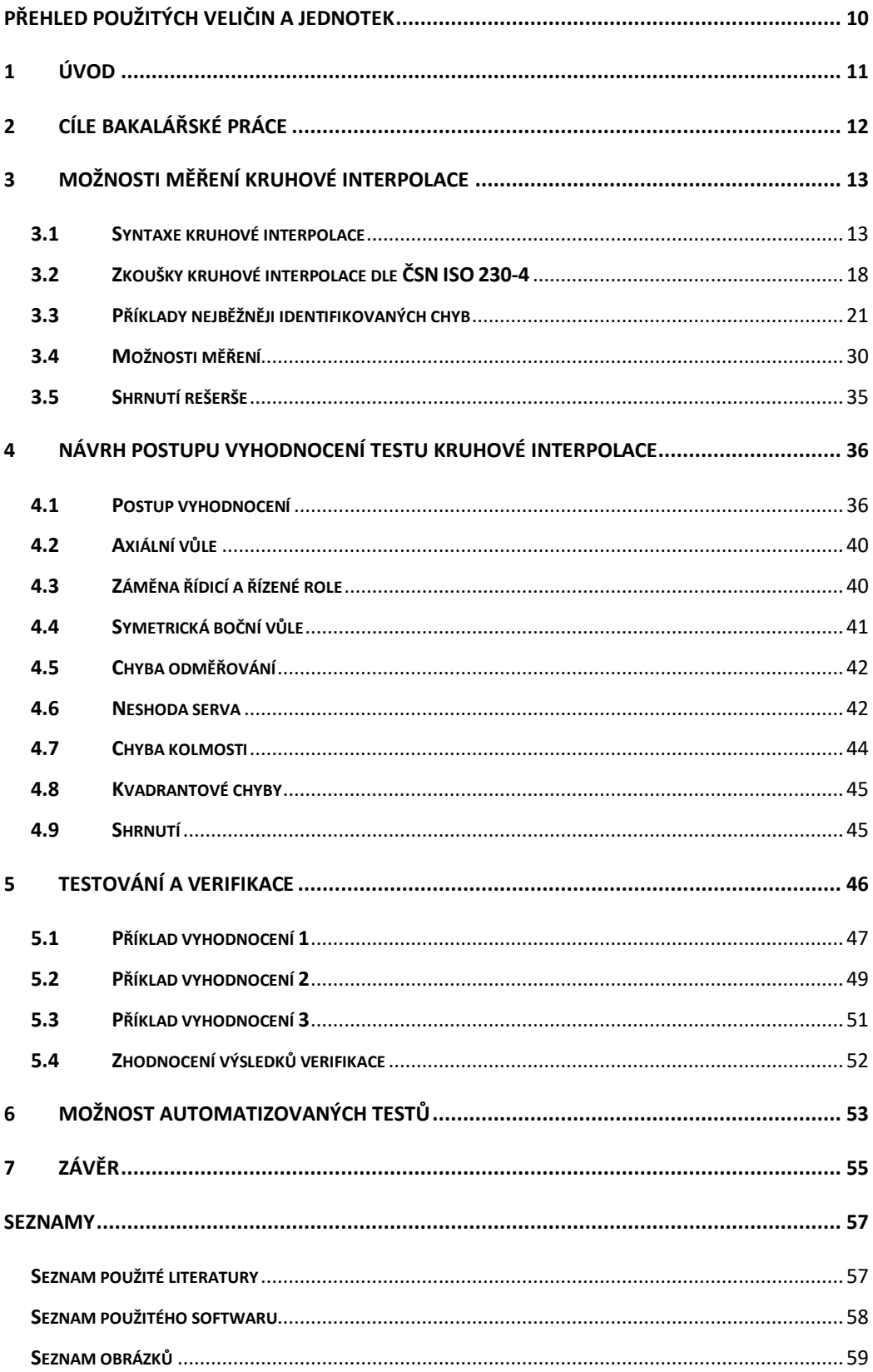

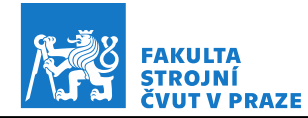

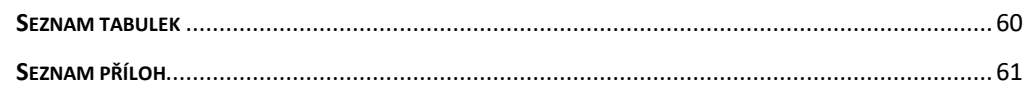

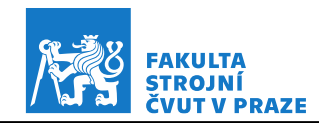

# <span id="page-9-0"></span>**Přehled použitých veličin a jednotek**

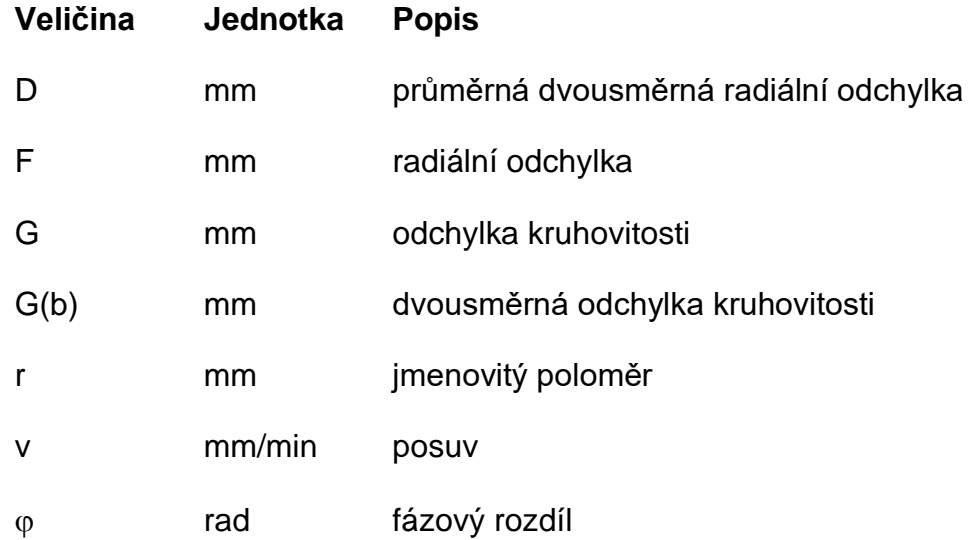

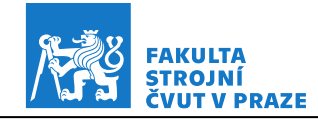

# <span id="page-10-0"></span>**1 Úvod**

Uplatnění CNC obráběcích strojů roste ve všech odvětvích moderní výroby. Důvody jsou vysoká produktivita a efektivita výroby, možnosti automatizace výroby, menší nároky na obsluhu, zvýšená pružnost výroby a mnoho dalších. Jedny z nejdůležitějších kritérií pro hodnocení CNC obráběcích strojů jsou jakost a přesnost vyrobených součástí. Přesnost obráběcího stroje závisí především na geometrické přesnosti jednotlivých součástí, ze kterých se daný stroj skládá, na přesnosti montáže při stavbě stroje a na celkové tuhosti. Přesnost kruhové interpolace je jedním ze základních faktorů určující celkovou přesnost stroje. Kruhová interpolace je současným pohybem ve dvou lineárních osách, lze tedy jejím testováním kromě geometrických odchylek stroje odhalit také chyby nastavení pohonů stroje. CNC stroje mají ostatně jako všechny jiné stroje omezenou živostnost a je tedy nutné průběžné testování přesnosti, aby byla dodržena požadovaná kvalita výrobků. Testováním přesnosti jsme schopni identifikovat zdroje nepřesností výroby a následně je odstranit. Tyto nepřesnosti mohou souviset se změnami teplot v pracovním prostředí, přetěžováním stroje a v neposlední řadě také opotřebením součástí stroje. Metodám pro zkoušení přesnosti obráběcích strojů se věnuje norma ČSN ISO 230. Tato práce se zabývá pouze částí této normy, kterou je zkouška kruhové interpolace podle ČSN ISO 230-4.

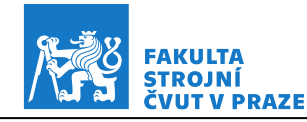

# <span id="page-11-0"></span>**2 Cíle bakalářské práce**

Cílem této bakalářské práce je zpracování rešerše v oblasti testování kruhové interpolace na CNC strojích a návrh softwaru na vyhodnocení takového testu, který bude schopen také diagnostiky a vyčíslení vybraných chyb.

V rešerši budou nejprve popsány možnosti programování kruhové interpolace v různých řídicích systémech. Dále budou dle normy ČSN ISO 230-4 uvedeny podmínky samotné zkoušky a odchylky, které je nutné při takové zkoušce vyhodnotit. Poté budou popsány nejběžnější chyby kruhové interpolace a jejich příčiny. Nakonec bude rešerše obsahovat výběr několika způsobů měření dat pro vyhodnocení zkoušky kruhové interpolace.

Součástí práce bude také návrh postupu vyhodnocení naměřených dat. Budou navrženy algoritmy pro identifikaci a vyčíslení vybraných chyb kruhové interpolace. Následně budou tyto algoritmy testovány a výsledky budou srovnány s profesionálním diagnostickým softwarem. Dále bude navržen NC kód pro jednoduchý test na stroji s automatickým záznamem dat z řídicího systému. Bude vytvořena tabulka pro dlouhodobé sledování stavu stroje, do které se budou automaticky zapisovat výsledky z každého provedeného testu.

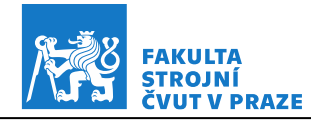

# <span id="page-12-0"></span>**3 Možnosti měření kruhové interpolace**

Kruhová interpolace je současný pohyb ve dvou lineárních osách stroje tak, aby nástroj opsal kružnici. Jinými slovy, kruhová interpolace se používá při programování pohybu nástroje kruhovým obloukem k určené cílové pozici. Pohyb nástroje v celém kruhu ovšem neznamená jen koordinaci pohybů, ale také změnu směru pohybu v každém ze čtyř bodů na přechodech mezi kvadranty (kvadrantových bodů). [1]

### <span id="page-12-1"></span>**3.1 Syntaxe kruhové interpolace**

Pro definici kruhové interpolace se používají různé způsoby. Jednou z možností naprogramování kruhové interpolace pomocí ISO kódu jsou G funkce, konkrétně funkce G02 a G03 (obr. 3.1). Funkce G02 se používá pro kruhovou interpolaci ve směru hodinových ručiček a funkce G03 se používá pro kruhovou interpolaci proti směru hodinových ručiček. [1]

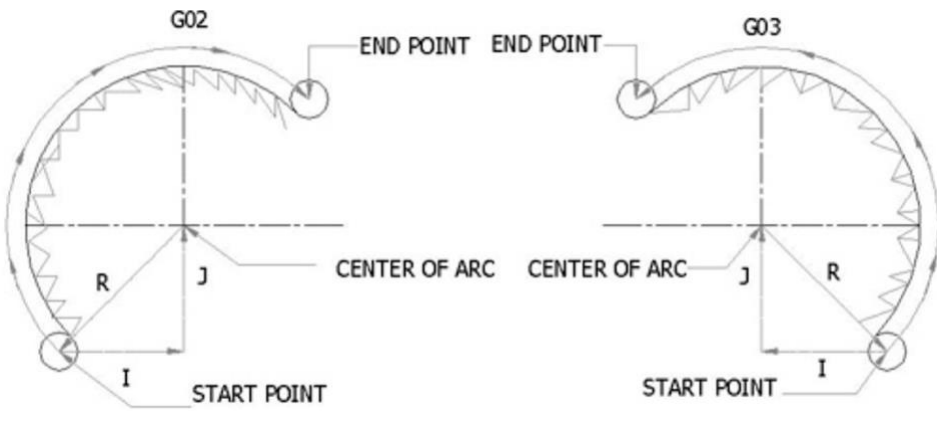

*Obr. 3.1 - Funkce kruhové interpolace G02 a G03 [2]*

<span id="page-12-2"></span>Pro správnou funkci kruhové interpolace a poloměrových korekcí může být nutné definovat pracovní rovinu pomocí funkcí G17, G18 a G19. Tyto funkce určují, v jaké konkrétní rovině bude obrábění probíhat. Funkce G17 se používá pro rovinu XY, funkce G18 pro rovinu XZ a funkce G19 pro rovinu YZ. Při programování kruhové interpolace se zpravidla definuje koncový bod a střed oblouku. Počáteční bod oblouku není v tomto příkazu explicitně zadán, ale je

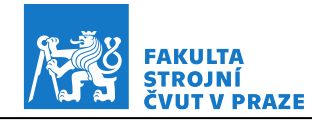

uvažován jako bod aktuální pozice nástroje. Pro definici středu oblouku existují dvě možnosti.

První možností je použití argumentu *R*, který definuje vzdálenost středu oblouku od počátečního bodu. Pokud má oblouk mezi počátečním a koncovým bodem 180° nebo méně, je hodnota argumentu *R* kladná. Pokud má oblouk mezi počátečním a koncovým bodem více než 180°, je hodnota argumentu *R* záporná. Na obr. 3.2 jsou zobrazeny dvě kružnice, počáteční a koncový bod. Pokud se má u kružnice zobrazené plnou čarou nástroj pohybovat ve směru hodinových ručiček, bude mít oblouk mezi počátečním a koncovým bodem více než 180° a je tedy nutné u argumentu *R* použít zápornou hodnotu. Pro přerušovanou kružnici platí při pohybu nástroje ve směru hodinových ručiček, že oblouk mezi počátečním a koncovým bodem má 180° nebo méně, je tedy nutné u argumentu *R* použít kladnou hodnotu. Kódy pro oba tyto oblouky jsou uvedeny na odkazových čárách. [2] [3] [4]

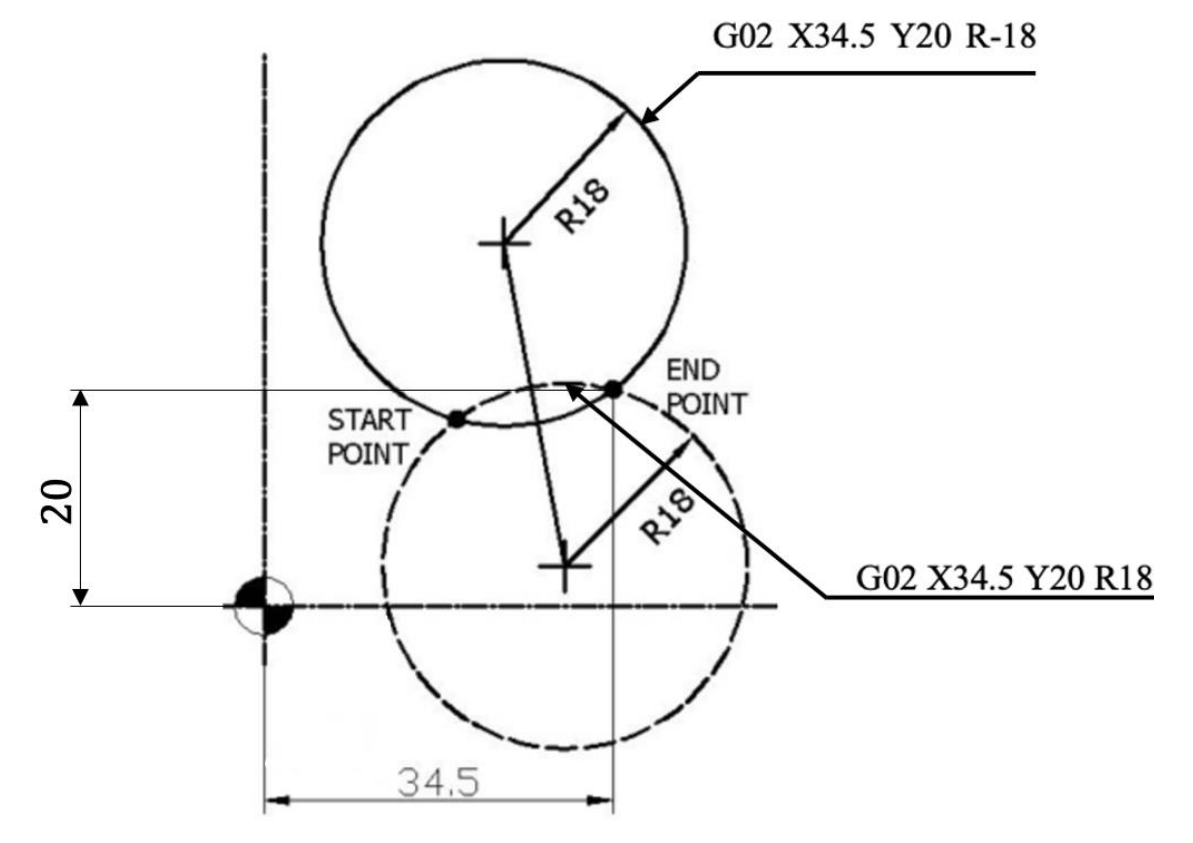

<span id="page-13-0"></span>*Obr. 3.2 - Kladný a záporný rádius při definici pohybu kruhovou interpolací [2]*

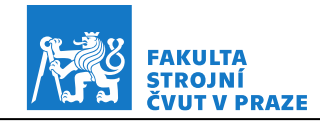

Druhou možností (v praxi asi nejpoužívanější) jak definovat střed oblouku je namísto argumentu *R* použití argumentů *I*, *J* a *K*. Tyto argumenty specifikují inkrementální polohu středu vůči počátku oblouku. Argumenty *I* a *J* se používají v rovině XY, argumenty *I* a *K* v rovině XZ a argumenty *J* a *K* v rovině YZ. V jednom příkazu je nutné použít právě dva z těchto tří argumentů. [2] [3] [4]

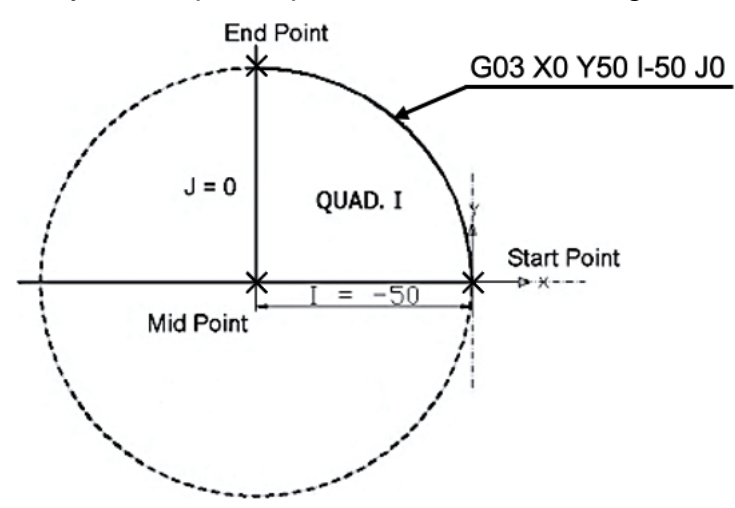

<span id="page-14-0"></span>*Obr. 3.3 - Oblouk v prvním kvadrantu [3]*

Na obr. 3.3 je zobrazen příklad programování oblouku v prvním kvadrantu o poloměru 50 mm s použitím argumentů *I* a *J*. Je tedy použita funkce G17 a oblouk se nachází v rovině XY. Programovaný oblouk je znázorněn plnou čárou. ISO kódy G02 a G03 používají například řídicí systémy Sinumerik firmy Siemens, VPS firmy Haas, nebo systémy firmy Fanuc. [2] [3] [4]

Jinou syntaxi kruhové interpolace používá firma Heidenhain při programování v jazyku Dialog ve svých řídích systémech TNC (iTNC). Jednou z možností v těchto řídicích systémech je definice středového bodu pomocí funkce CC a koncového bodu oblouku pomocí funkce C. Počáteční bod je bod, ve kterém se nástroj nachází před spuštěním funkce C. Příklad společně s NC kódem je zobrazen na obr. 3.4. DR- určuje smysl otáčení ve směru hodinových ručiček, zatímco DR+ určuje smysl otáčení proti směru hodinových ručiček. [5]

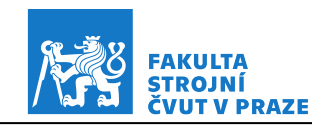

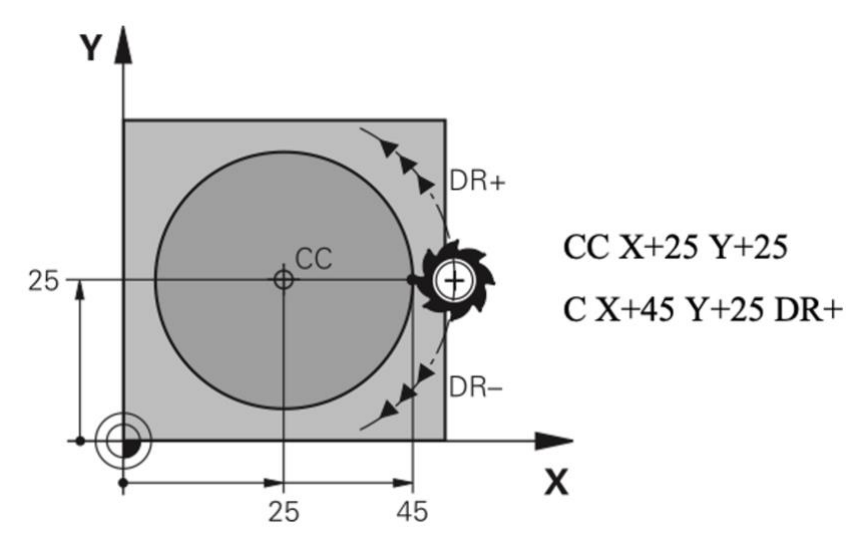

<span id="page-15-0"></span>*Obr. 3.4 - Kruhová interpolace v Heidenhain Dialogu v TNC [5]*

Jinou možností definice kruhové interpolace v řídicím systému TNC je funkce CR. U této funkce se zadává koncový bod a poloměr oblouku. NC kód pro obecný oblouk vypadá následovně: CR X Y R DR<sup>+</sup>. Souřadnice *X* a *Y* určují koncový bod oblouku a stejně jako u programování pomocí G funkcí určuje znaménko u *R* část oblouku. Pro oblouk menší než 180° se zadává hodnota *R* záporná, u oblouku většího než 180° je hodnota *R* kladná. Příklad je zobrazen na obr. 3.5. [5]

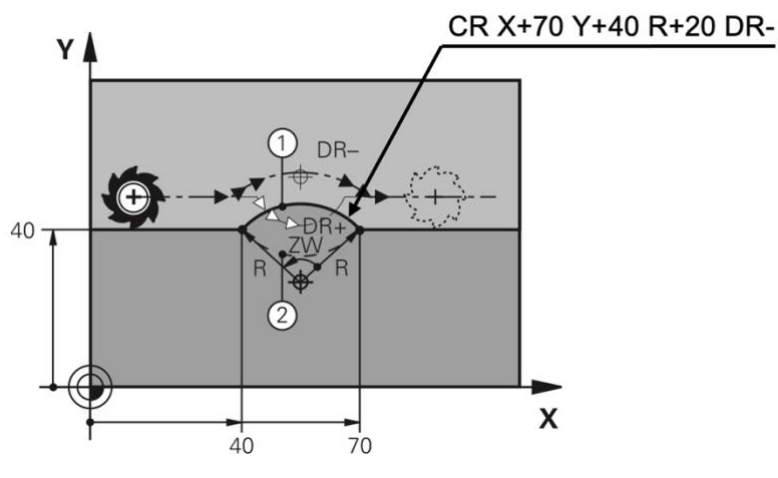

*Obr. 3.5 - Příklad funkce CR [5]*

<span id="page-15-1"></span>Další možností pro naprogramování kruhové interpolace v systému TNC je použití funkce CT. Tato funkce vytvoří oblouk, který je tangenciálně napojený na předešlý obrysový prvek. Zadává se pouze koncový bod. Počáteční bod se

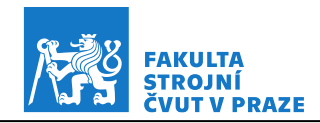

opět bere jako bod, ve kterém se nástroj nachází před spuštěním funkce. Příklad je znázorněn na obr. 3.6. Funkce CC, CR a CT jsou používány při programování v pravoúhlých souřadnicových systémech. [5]

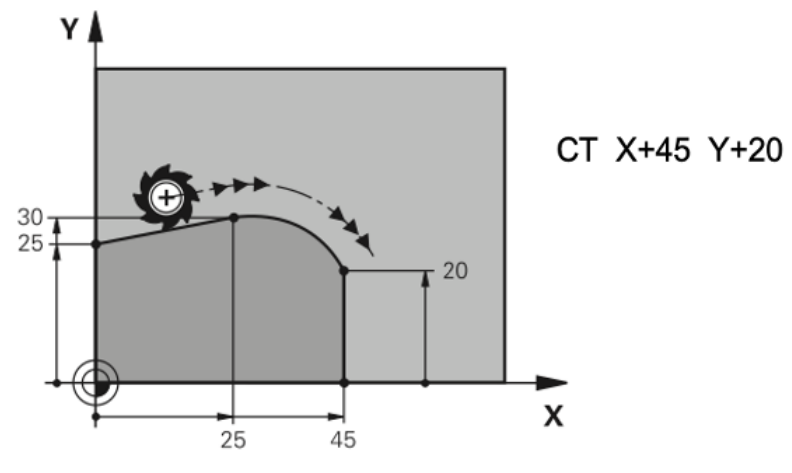

<span id="page-16-0"></span>*Obr. 3.6 - Tangenciálně napojený oblouk [5]*

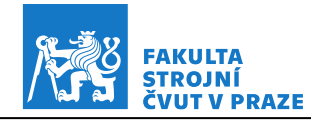

### <span id="page-17-0"></span>**3.2 Zkoušky kruhové interpolace dle ČSN ISO 230-4**

Měřením a vyhodnocením zkoušky kruhové interpolace se zabývá norma ČSN ISO 230-4. Existují i další normy pro její měření, např. v Japonsku se používá norma JIS B6194 a v USA norma ASME B5.54, ASME B5.57. [1]

Norma ČSN ISO 230-4 je českou verzí mezinárodní normy ISO 230-4:2005. Tato norma specifikuje základní termíny a definice, metody zkoušek a vyhodnocení dvousměrné odchylky kruhovitosti, průměrné dvousměrné radiální odchylky, odchylky kruhovitosti a radiální odchylky kruhové dráhy, která je tvořena současným pohybem ve dvou lineárních osách. [6]

#### **3.2.1 Jmenovitá a skutečná dráha**

Jmenovitá dráha (nominal path) je programovaná kruhová dráha, definovaná svým poloměrem (průměrem), polohou svého středu a orientací v pracovním prostoru stroje. Jmenovitá dráha může být tvořena celou kružnicí nebo jen její částí v rozsahu minimálně 90°. Skutečná dráha (actual path) je dráha vytvořená strojem při zadaném pohybu po jmenovité dráze. Skutečná dráha se liší od jmenovité dráhy kvůli nepřesnostem výrobního stroje. Do těchto nepřesností patří geometrické chyby stroje, nedokonale vyrobené součásti stroje, opotřebení stroje, špatně naladěné pohony a další. [6]

#### **3.2.2 Odchylka kruhovitosti G**

Odchylka kruhovitosti (circular deviation) představuje nejmenší radiální vzdálenost dvou kružnic se stejnými středy, které ohraničují skutečnou dráhu ve směru nebo proti směru pohybu hodinových ručiček. Tato odchylka je vyhodnocena jako maximální radiální rozsah okolo kružnice vytvořené metodou nejmenších čtverců. Odchylka kruhovitosti je zobrazena na obr. 3.7. [6]

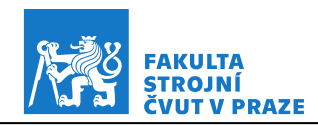

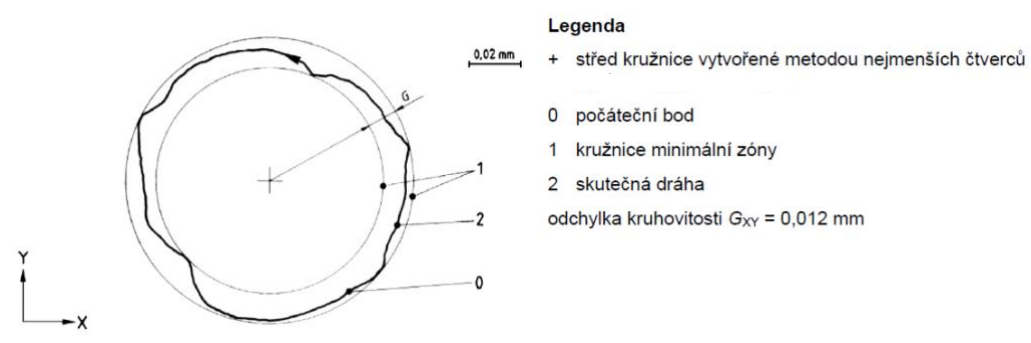

*Obr. 3.7 - Odchylka kruhovitosti G [6]*

#### <span id="page-18-0"></span>**3.2.3 Dvousměrná odchylka kruhovitosti G(b)**

Dvousměrná odchylka kruhovitosti (bi-directional circular deviation) je nejmenší radiální vzdálenost dvou kružnic se stejnými středy, které ohraničují dvě skutečné dráhy. Střed je vytvořen metodou nejmenších čtverců ze dvou skutečných drah. Jedna dráha je vytvořena pohybem ve směru hodinových ručiček a druhá dráha pohybem proti směru hodinových ručiček, jak je zobrazeno na obr. 3.8. [6]

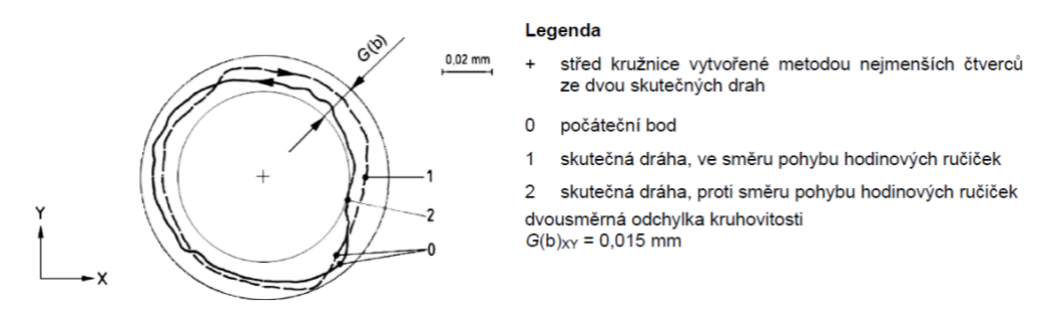

*Obr. 3.8 - Dvousměrná odchylka kruhovitosti [6]*

#### <span id="page-18-1"></span>**3.2.4 Radiální odchylka F**

Radiální odchylka (radial deviation) je odchylka mezi skutečnou a jmenovitou dráhou. Střed této jmenovité dráhy lze zjistit buď ze středění měřicích přístrojů na obráběcím stroji, nebo analýzou dat pomocí metody nejmenších čtverců, která se používá převážně pro celou kružnici. Kladná odchylka je měřena směrem od středu kružnice ven a záporná odchylka je měřena směrem do středu kružnice. Radiální odchylka je zobrazena na obr. 3.9. [6]

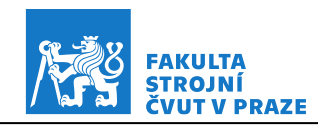

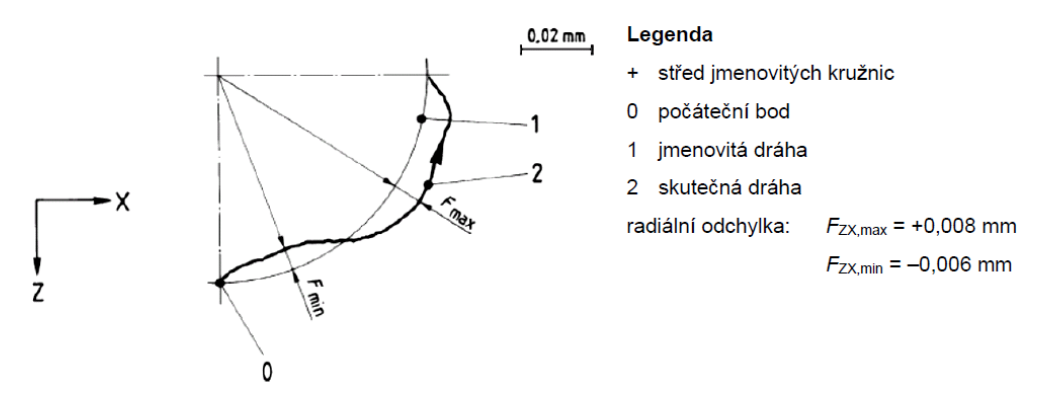

*Obr. 3.9 - Radiální odchylka [6]*

### <span id="page-19-0"></span>**3.2.5 Průměrná dvousměrná radiální odchylka D**

Průměrná dvousměrná radiální odchylka (mean bi-directional radial deviation) je odchylka mezi poloměrem jmenovité dráhy a poloměrem kružnice vytvořené metodou nejmenších čtverců dvou úplných kružnic skutečných drah. Jedna z těchto drah je provedena pohybem ve směru hodinových ručiček a druhá je provedena pohybem proti směru hodinových ručiček. [6]

#### **3.2.6 Podmínky zkoušky kruhové interpolace**

Teplota ve zkušebním prostředí by měla být 20 °C. Zkoušený stroj i měřicí přístroj by měl být ve zkušebním prostředí dostatečně dlouhou dobu na to, aby došlo před samotným testem k ustálení jejich teploty. Stroj i měřicí přístroj musí být chráněny před průvanem a vnějším zdrojem vyzařování, jako je například sluneční záření nebo tepelné zdroje. Zkoušený stroj musí být kompletně sestavený a plně funkční. Zkoušení kruhové interpolace musí probíhat na nezatíženém stroji, to znamená bez obrobku. Před samotnou zkouškou je nutné stroj zahřát podle postupu specifikovaným výrobcem stroje nebo dohodnutým mezi dodavatelem/výrobcem a uživatelem. Pokud žádné podmínky nejsou specifikované, je nutné omezit pohyby předcházející zkoušce pouze na pohyby nezbytné pro seřízení měřicího přístroje. [6]

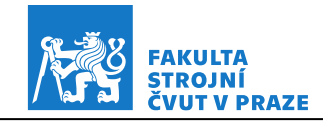

### **3.2.7 Postup zkoušky**

Pro určení dvousměrné odchylky kruhovitosti a průměrné radiální odchylky je nutné měřit dvě skutečné dráhy postupně. Jedna dráha je při prohybu ve směru hodinových ručiček a druhá je při pohybu proti směru hodinových ručiček. Všechna naměřená data skutečné dráhy je nutné zahrnout do vyhodnocení. [6]

#### **3.2.8 Prezentace výsledků**

Pro prezentaci výsledků testu kruhové interpolace je nejvhodnější grafické zpracování doplněné o hodnoty parametrů zkoušky: poloměr (průměr) jmenovité dráhy, rychlost výsledného posuvu, smysl pohybu – ve směru hodinových ručiček (cw) nebo proti směru pohybu hodinových ručiček (ccw), umístění měřicího přístroje, souřadné osy, ve kterých je vykonáván pohyb stroje, teplota (stroje, měřicího přístroje, okolí), způsob sběru dat, použité kompenzace, poloha pohyblivých částí stroje v osách, které nejsou zkoušeny. Dále je nutné prezentaci výsledků doplnit o číselné hodnoty následujících výsledných dat zkoušky: dvousměrná odchylka kruhovitosti G(b), průměrná dvousměrná radiální odchylka D, odchylka kruhovitosti G pro oba smysly pohybu (CW a CCW), radiální odchylky Fmax a Fmin také pro oba směry pohybu. [6]

# <span id="page-20-0"></span>**3.3 Příklady nejběžněji identifikovaných chyb**

V této kapitole budou rozebrány nejběžnější chyby identifikované při kruhové interpolaci a jejich příčiny. Kruhové dráhy jsou vytvořeny pomocí pohybu ve dvou lineárních osách číslicově řízených strojů. Jsou tedy ovlivněny geometrickými odchylkami těchto dvou pohybů a odchylkami způsobenými číslicovým řízením a pohony. [6]

#### **Vliv geometrických odchylek**

#### **3.3.1 Chyba kolmosti**

Při vzájemné nekolmosti os X a Y dochází ke změně kruhové dráhy na eliptickou dráhu. K chybě kolmosti dochází při místním prohnutí os stroje nebo

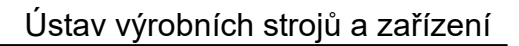

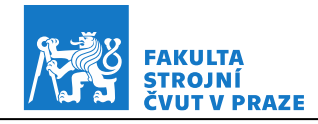

při celkové nevyrovnanosti stroje. Jinou příčinou může být přílišné opotřebení vedení stroje. V tomto případě dochází při pohybu v osách stroje ke vzniku určité vůle. Pokud kladné směry os svírají úhel menší než 90° jedná se o zápornou chybu kolmosti. Naopak při úhlu mezi osami přesahujícím  $90^\circ$  se jedná o kladnou chybu kolmosti. Oba případy jsou zobrazeny na obr. 3.10 a 3.11. Osa deformace zůstává stejná při orientaci pohybu ve směru i proti směru hodinových ručiček. Velikost této deformace není ovlivněna posuvem. [7] [8]

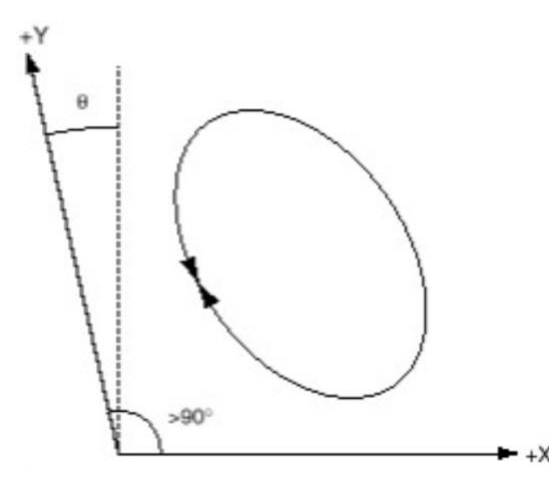

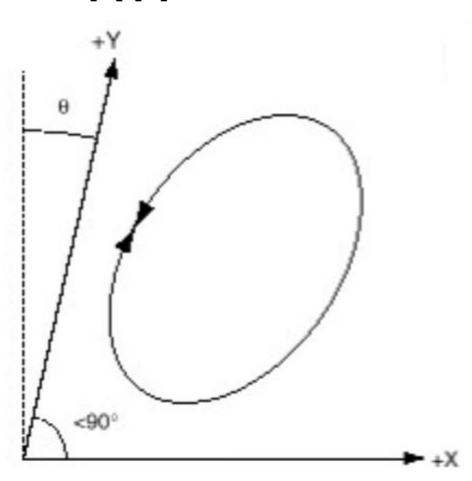

<span id="page-21-1"></span>*Obr. 3.10 - Kladná chyba kolmosti [8] Obr. 3.11 - Záporná chyba kolmosti [8]*

#### <span id="page-21-0"></span>**3.3.2 Chyba odměřování**

Chyba odměřování (obr. 3.12) je rozdíl v drahách os změřených během testu, osy X a Y se tedy nepřesouvají o stejnou vzdálenost. Osa deformace je rovnoběžná buď s osou X, nebo s osou Y a není ovlivněna směrem snímání dat. Velikost této deformace v důsledku chyb měřítka většinou není ovlivněna posuvem stroje. Tato chyba nastává například při nesprávném nastavení parametrů kompenzace lineární chyby. Dále může nastat při přílišném napnutí nebo naopak povolení pásku měřítka jedné z os. Chyba odměřování může také nastat při změně rozteče kuličkového šroubu. Změna rozteče může být následek teplotní deformace. Kladná hodnota u chyby odměřování znamená prodloužení pohybu v dané ose, záporná hodnota chyby odměřování znamená zkrácení pohybu v dané ose. [7] [8]

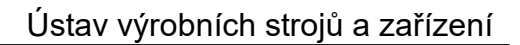

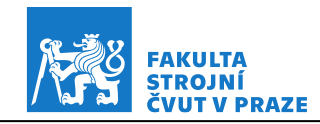

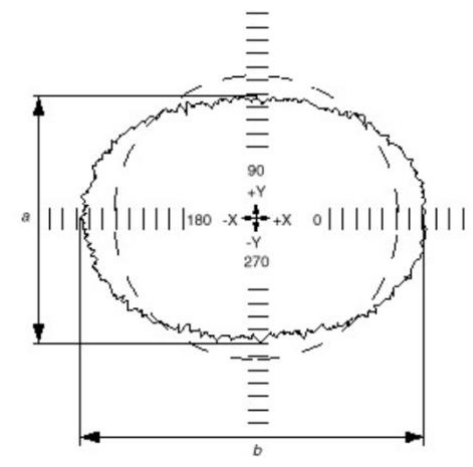

*Obr. 3.12 - Chyba odměřování [8] (kladná v ose X, záporná v ose Y)*

#### **3.3.3 Cyklická chyba**

Graf (obr. 3.13) obsahuje cyklickou sinusovou chybu, jejíž frekvence a amplituda se v grafu mění. Příčinou vzniku této chyby může být nerovnoměrné stoupání závitu kuličkového šroubu, což místo rovnoměrného pohybu způsobuje cyklický pohyb osy. Další příčinou může být excentrické upnutí odměřovacího systému, excentrické uložení kuličkového šroubu nebo špatné namontování odměřovacího systému. Je-li příčinou kuličkový šroub, není graf ovlivněn směrem snímání dat. Grafy pořízené ve směru hodinových ručiček a proti směru hodinových ručiček budou velmi podobné. Pokud dojde k výskytu cyklické chyby u vertikální osy pouze v jednom směru, to znamená při pohybu osy nahoru nebo dolů, tak se s pravděpodobností jedná o chybu ve vyvažovacím systému stroje. Na obr. 3.13 je zobrazen příklad cyklické chyby v ose Y. [7] [8]

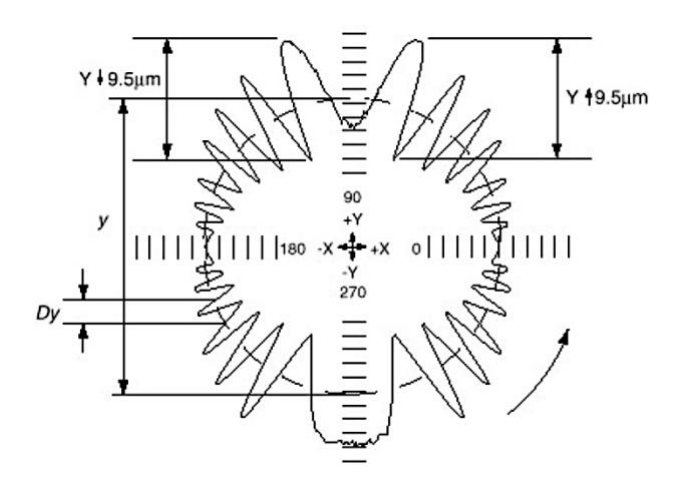

<span id="page-22-0"></span>*Obr. 3.13 - Cyklická chyba v ose Y [8]*

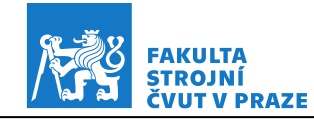

### **3.3.4 Odchylka přímosti pohybu**

Tato odchylka je způsobena nepřímým vedením jedné z interpolujících os. Odchylka od kruhové dráhy je neeliptická. Tvar grafu není ovlivněn rychlostí posuvu ani tím, jestli je směr pohybu ve směru hodinových ručiček nebo proti směru hodinových ručiček. Provedením testu v jiné poloze pracovního prostoru ale dojde ke změně tvaru grafu, osa se totiž bude pohybovat po jiné části vedení. Je možné, že vedení je v některém místě prohnuté nebo je celkově nevyrovnané. Příčinou může být opotřebení vedení. Další příčinou může být havárie, v jejímž důsledku došlo k poškození vedení stroje či ztrátě souososti. Jinou příčinou mohou být nedostatečné základy, na kterých je stroj umístěn. Ty mohou způsobit celkové prohnutí stroje. Odchylka přímosti pohybu osy Y je zobrazena na obr. 3.14. [7] [8]

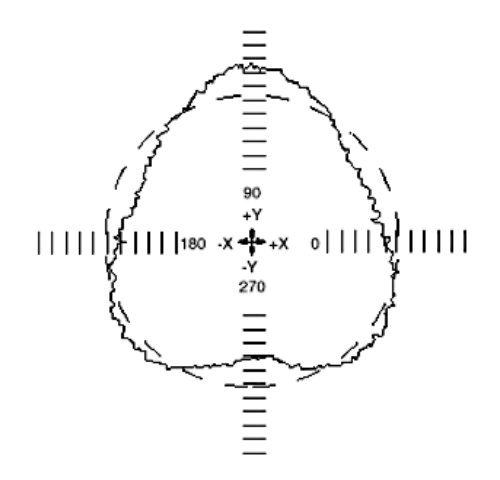

<span id="page-23-0"></span>*Obr. 3.14 - Odchylka přímosti pohybu osy Y [8]*

#### **3.3.5 Boční vůle**

Graf (obr. 3.15) při současném zobrazení pohybu ve směru hodinových ručiček a proti směru hodinových ručiček má tvar symetrického "jablka". Rychlost posuvu nemá žádný vliv na tvar grafu. Hlavní příčinou této odchylky je vůle ve vedení stroje. Tato skutečnost způsobuje při reverzaci pohybu pravoúhlý pohyb os stroje. Tím se boční vůle odlišuje od axiální vůle. U té se také jedná o vůli ale ve směru osy. Symetrická boční vůle je zobrazena na obr. 3.15. Asymetrická boční vůle (obr. 3.16) má stejné příčiny jako symetrická boční vůle. [7] [8]

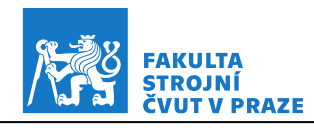

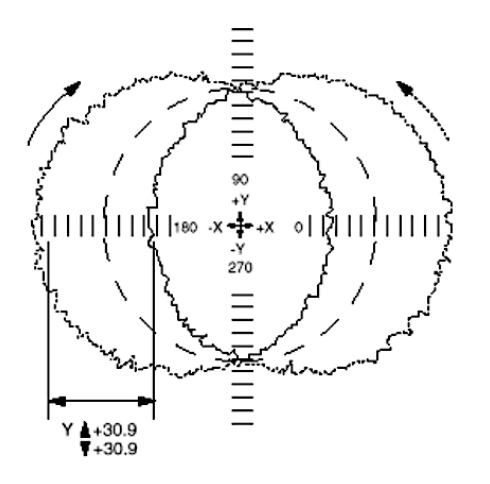

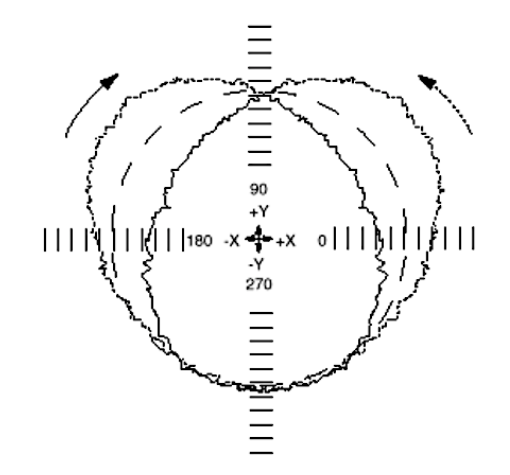

<span id="page-24-0"></span>*Obr. 3.15 - Symetrická boční vůle v ose Y [8] Obr. 3.16 - Asymetrická boční vůle [8]*

<span id="page-24-1"></span>

### **Vliv číslicového řízení a pohonů**

#### **3.3.6 Axiální vůle – symetrická**

Axiální vůle se projeví na grafu, který obsahuje skok (obr. 3.17 a 3.18). Skok směřuje buď od středu kružnice ven, nebo směřuje do středu kružnice. Pokud skok směřuje směrem od středu kružnice ven, jedná se o kladnou vůli. Skok směřující do středu grafu, značí zápornou vůli. Axiální vůle je způsobena vůlí v pohonu osy stroje. Vůle v pohonu osy stroje je obvykle zapříčiněna chybným uložením kuličkového šroubu, kdy dochází k jeho axiálním pohybům. Vůle může také být způsobena opotřebením kuličkové matice. Ve vedení stroje může být vůle, která při změně pohybu stroje způsobí prodlevu v pohybu. Velikost této vůle obvykle není ovlivněna rychlostí posuvu. Na obr. 3.17 a 3.18 je zobrazena axiální vůle v ose Y.

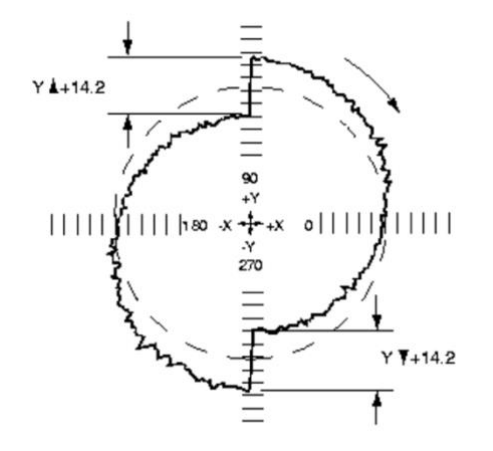

<span id="page-24-3"></span>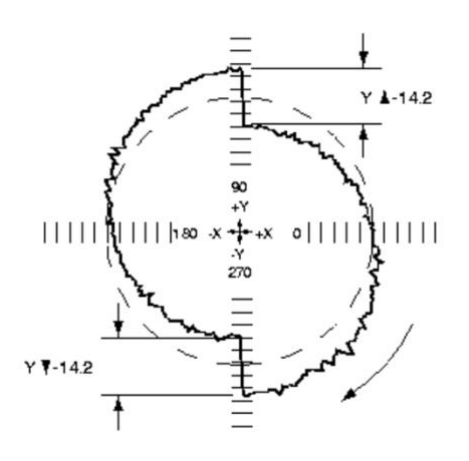

<span id="page-24-2"></span>

*Obr. 3.17 - Kladná axiální vůle v ose Y [8] Obr. 3.18 - Záporná axiální vůle v ose Y [8]*

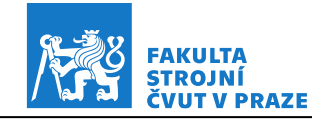

#### **3.3.7 Axiální vůle – asymetrická**

Na rozdíl od symetrické axiální vůle jsou skoky u asymetrické axiální vůle různé velikosti nebo mají opačný směr na stejné ose. Asymetrická axiální vůle může být vyvolána nadměrným kmitáním kuličkového šroubu. To závisí na pozici osy vzhledem k pozici hnaného konce kuličkového šroubu, což vyúsťuje v graf s asymetrickou axiální vůlí. Kmitání může být způsobeno opotřebením matice nebo opotřebením tělesa kuličkového šroubu, případně opotřebením vedení stroje. Může být také způsobeno nízkou tuhostí. Protisměrné skoky jsou způsobeny kompenzací axiální vůle, která je seřízena na střed tohoto rozdílu. Tento typ axiální vůle je obvyklý u testů, které zahrnují vertikální pohyb a je způsoben mechanismem pro vyvažování osy stroje. Asymetrická axiální vůle je zobrazena na obr. 3.19. [7] [8]

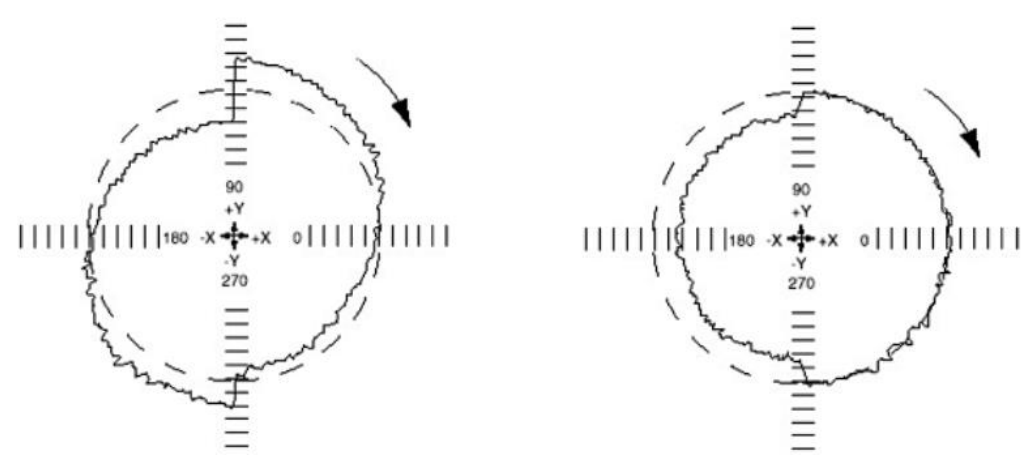

*Obr. 3.19 - Asymetrická axiální vůle v ose Y [8]*

#### <span id="page-25-0"></span>**3.3.8 Záměna řídicí a řízené role**

Graf (obr. 3.20) zobrazuje skoky nacházející se v osách jednotlivých kvadrantů. Změnou směru snímání dat dojde k vytvoření zrcadlového obrazu původního grafu. Některé starší řídicí systémy nemají schopnost provádět interpolaci u více než jedné osy najednou. U těchto systémů je kružnice tvořena pohybem jedné osy (řídicí osy) při konstantním posuvu, zatímco u druhé osy (řízené) dochází ke změně posuvu, aby byl vytvořen oblouk. K vytvoření celé

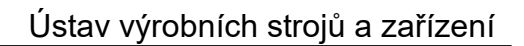

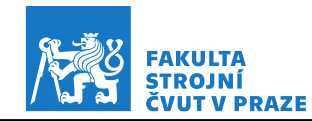

kružnice je nutné, aby si osy v ose kvadrantu vyměnily role. Chyba záměny řídící a řízené role je zobrazena na obr. 3.20. [8]

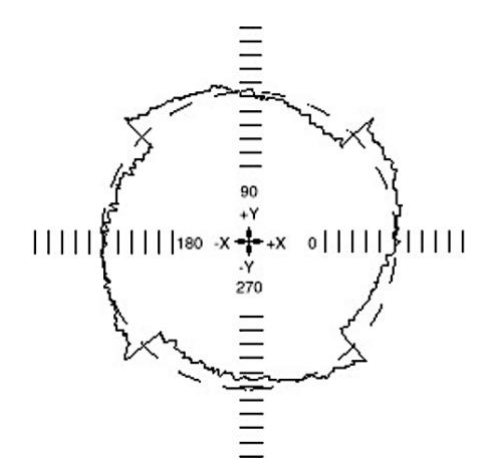

<span id="page-26-0"></span>*Obr. 3.20 - Záměna řídicí a řízené role [8]*

#### **3.3.9 Kvadrantové chyby**

Na obr. 3.21 jsou zobrazeny chyby nacházející se v kvadrantových přechodech, v nichž dochází k reverzaci pohybu. Příčinou vzniku kvadrantových chyb často bývá nedostatečný krouticí moment pohonu v bodě obratu, který okamžitě nepřekoná vyšší klidové tření při zastavení v úvrati pohybu a způsobí chvilkové zablokování osy a zpoždění její reverzace. Další příčinou může být nedostatečná rychlost odezvy servosystému při reverzaci pohybu, která způsobí krátkou prodlevu mezi zastavením pohybu osy v jednom směru a počátkem pohybu opačným směrem. Příčinou může být také nepřiměřená rychlost odezvy servosystému stroje při kompenzaci axiální vůle. Stroj tedy není schopen včas kompenzovat axiální vůli a během prodlevy při vymezování axiální vůle dojde k zastavení osy. Velikost kvadrantových chyb se většinou mění v závislosti na velikosti posuvové rychlosti. Důsledkem kvadrantových chyb je, že kruhová interpolovaná dráha řezu zanechá na obrobku malou plochu, za níž bude následovat zpětný skok. [7] [8]

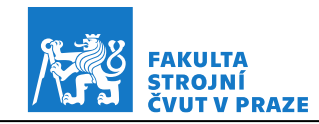

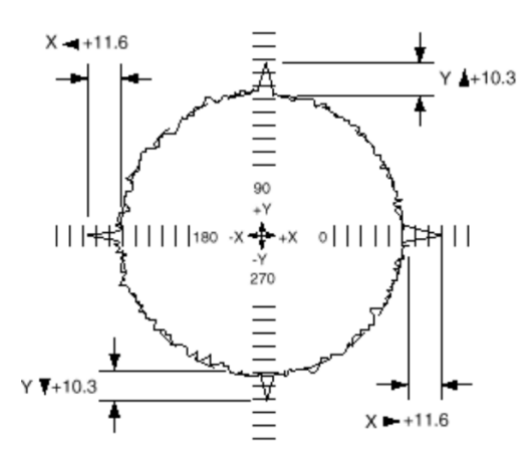

<span id="page-27-0"></span>*Obr. 3.21 - Kvadrantové chyby [7]*

#### **3.3.10 Neshoda serva**

Graf (obr. 3.22) má podobný tvar jako u chyby kolmosti. Rozdílem ovšem je, že u neshody serva se mění orientace osy deformace se směrem snímaní dat. Velikost deformace se většinou zvyšuje s vzrůstajícím posuvem. Příčinou této chyby je neshoda zesílení polohových smyček interpolujících os. Důsledkem této neshody je předstih jedné osy před druhou, který způsobí oválný tvar grafu. Předbíhající osa je ta s vyšším zesílením. Na obr. 3.22 je zobrazena neshoda serva. [7] [8]

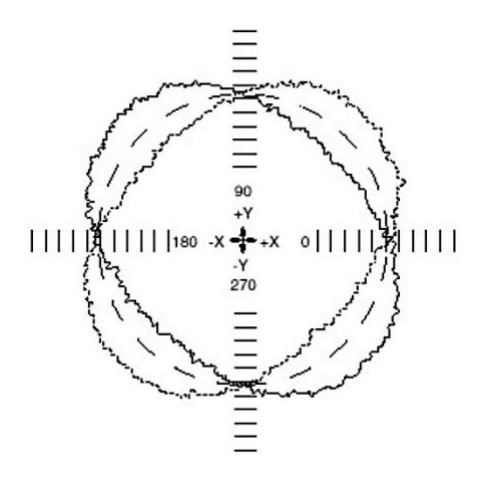

<span id="page-27-1"></span>*Obr. 3.22 - Neshoda serva [7]*

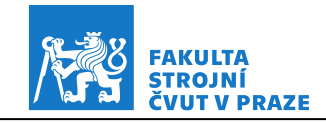

#### **3.3.11 Vibrace stroje**

Vibrace (obr. 3.23) mohou být vytvářeny samotným strojem (sestavou pohonů, činností servosystému, poškozenými ložisky). Mohou být také indukovány okolním prostředím. Nejpodstatnějším důsledkem vibrací stroje je nízká kvalita jakosti obráběného povrchu. Velikost vibrací tedy určuje, jak moc bude jakost povrchu kvalitní. Test za účelem identifikace vzniku vibrací lze provádět opakovaně, například jeden test se zapnutým čerpadlem chladící emulze a druhý test s vypnutým čerpadlem chladící emulze. [7] [8]

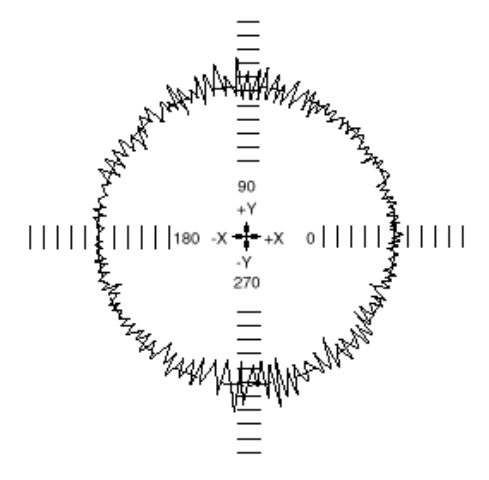

<span id="page-28-0"></span>*Obr. 3.23 - Vibrace stroje [7]*

#### **3.3.12 Trhavý pohyb**

Trhavým pohybem jsou označovány vzrůstající odchylky v místech kvadrantových přechodů, ve kterých se osa pohybuje velmi pomalu. Velikost a délka pásma těchto odchylek je závislá na rychlosti posuvu. Je možné, že při vyšších rychlostech testu mohou tyto odchylky zcela vymizet. Trhavý pohyb způsobuje blokování osy při poklesu pod určitou rychlost. Jednou z příčin vzniku trhavého pohybu může být nedostatečný výkon pohonu při nízké rychlosti, který nedokáže překonat tření a dojde ke chvilkovému zablokování. V tomto případě se projevy trhavého posuvu zhoršují při nižší hodnotě posuvu. Další možnou příčinou může být například poškození valivých prvků ve vedení stroje, které zabraňují plynulému pohybu podél os. Výsledkem je tedy blokování pohybu v určitých místech. Trhavý pohyb může být způsoben i opotřebením nebo nedostatečným mazáním kluzných vedení, v nízkých rychlostech tedy nevznikne

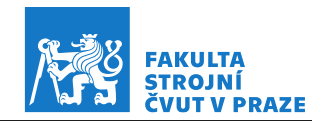

potřebná vrstva maziva přenášející zatížení. Nedostatek maziva poté způsobuje blokování. Trhavý pohyb v ose Y je zobrazen na obr. 3.24. [7] [8]

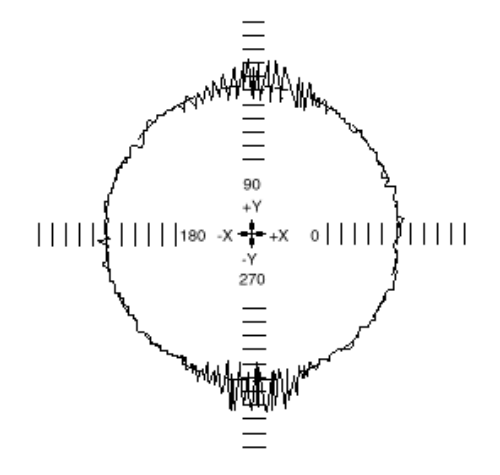

<span id="page-29-1"></span>*Obr. 3.24 - Trhavý pohyb v ose Y [7]*

### <span id="page-29-0"></span>**3.4 Možnosti měření**

Tato kapitola obsahuje výběr několika způsobů odměřování při zkouškách kruhové interpolace. Výsledky zkoušek lze vyhodnotit na základě proměření zkušebního obrobku na souřadnicovém měřicím stroji, nebo měřením relativní vzdálenosti mezi vřetenem a stolem stroje pomocí externího zařízení, nebo s využitím snímačů polohy, přímého či nepřímého odměřování, instalovaných na stroji.

Při nepřímém odměřování je snímač obvykle integrován do motoru stroje. Neodměřuje se tedy přímo poloha pohybující se části stroje, ale jen poloha pohybového mechanismu. Jako příklad si lze představit pohon kuličkovým šroubem bez vloženého převodu, u kterého je snímán úhel natočení a poté je poloha vypočítána podle známého stoupání šroubu. Tento způsob odměřování se používá spíše u méně náročných aplikací. Nevýhodou tohoto odměřování je, že se do výsledku měření nepromítají teplotní změny pohybových mechanismů a nepřesnosti vložených převodů.

Pro vyloučení nedostatků nepřímého odměřování se používá odměřování přímé, které spočívá v měření polohy pohybujících se částí stroje. Zpravidla čím blíže k nástroji měření probíhá, tím přesnější je výsledek. Přímé odměřování je konstrukčně složitější a dražší. [9]

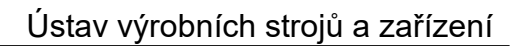

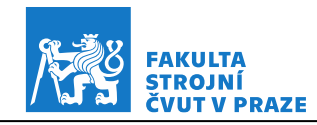

Při jeho využití pro zkoušky kruhové interpolace není už z principu možné určit chyby geometrie.

#### **3.4.1 Ballbar**

Ballbar je velmi přesný lineární snímač s dvojicí kulových kloubů na obou koncích. Při používání se kulové klouby umístí do přesných magnetických držáků, z nichž jeden je připevněn ke stolu stroje a druhý k vřetenu stroje nebo vřeteníku. Díky tomuto uspořádání je ballbar schopen měřit i drobné změny poloměru naprogramované kruhové dráhy. Testování se skládá ze čtyř kroků. Po umístění Ballbaru do pracovní polohy, provede stroj postupně dva oblouky (ve směru hodinových ručiček a proti směru hodinových ručiček) v kterékoli testované rovině stroje a přesně změří v testované kruhové dráze jakékoli odchylky stroje v kruhovém oblouku. Nasnímaná data se použijí k výpočtu celkové hodnoty přesnosti (kruhovitost, odchylka kruhovitosti) v souladu s mezinárodními normami jako je ISO 230-4 (ČSN ISO 230-4) a ASME B5.54. Výhodou ballbaru je velmi rychlé provedení testu. Rozlišení toho snímače se pohybuje v řádech desetin mikrometru a rychlost snímání až 1000 bodů za sekundu. Firmy, které nabízí toto diagnostické zařízení jsou například Renishaw a API. Na obr. 3.25 je zobrazen ballbar firmy Renishaw. [10]

<span id="page-30-0"></span>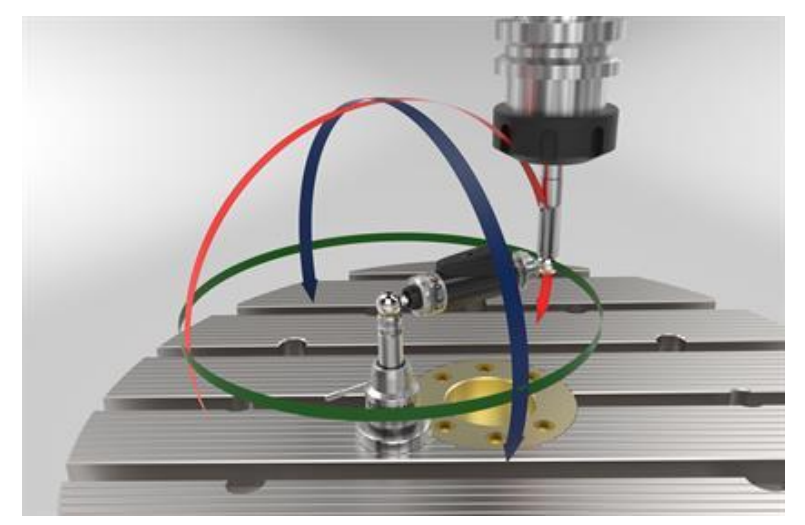

*Obr. 3.25 - Renishaw ballbar QC20-W [10]*

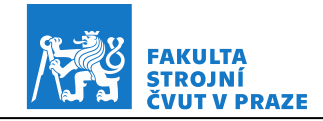

#### **3.4.2 Laser tracker**

Principem tohoto měření je nepřerušené sledování vzdálenosti koutového odražeče laserovým paprskem a odečítání souřadnic. Souřadnice jsou poté přenášeny do počítače, kde je software vyhodnocuje a porovnává s nominálními daty. Tyto systémy měří vzdálenost absolutně, paprsek může být tedy kdykoliv v průběhu měření přerušen a po navázání paprsku lze pokračovat v měření. Laser tracker je velmi univerzální přístroj. Využití najde ve strojírenství, stavebnictví, energetice a dalších odvětvích. Měření pomocí laser trackeru není omezené jen na základní geometrické tvary, lze ho použít i pro snímání součástí složitějších tvarů jako jsou turbíny a vrtule. Rozlišení laser trackerů se pohybuje v řádu desetin mikrometru. Další výhodou laser trackeru je vysoká rychlost pořízení dat, lze snímat až 1000 bodů za sekundu. Při takto dynamických měřeních však přesnost klesá na přibližně 30 µm. Výhodný je na měření velkých dílů, kde dochází k minimalizaci chyb způsobených teplotní roztažností materiálu vlivem změny teploty. Nevýhodou laser trackeru je vysoká pořizovací cena. Laser tracker je zobrazen na obr. 3.26.[11]

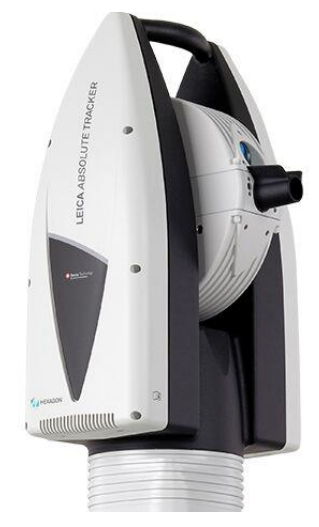

*Obr. 3.26 - Leica Absolute Tracker AT690 [12]*

### <span id="page-31-0"></span>**3.4.3 Řídicí systém, diagnostický software**

V řídicích systémech některých výrobců je obsažena diagnostika. Součástí této diagnostiky je také test kruhové interpolace. Hodnoty pro vyhodnocení zkoušky kruhové interpolace jsou získávány zpětnou vazbou

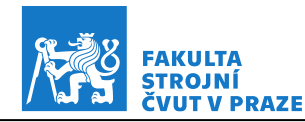

ze snímačů polohy. Měření začíná tím, že se v diagnostice nadefinuje test kruhové interpolace. Poté se spustí NC program. Musí se definovat poloměr, na kterém test kruhové interpolace probíhá. Dále se volí posuvová rychlost, která má hodnotu přibližně stejnou jako při obrábění a také se volí směr pohybu. Po spuštění NC programu je nutné spustit v diagnostice stroje start testu. Řídicí systém obvykle zaznamenává hodnoty až po odjetí části kruhu na daném poloměru, je to z důvodu výkmitů stroje při rozjíždění. Stejně tak se nezaznamenávají data z poslední části měření kvůli výkmitům při dojíždění stroje. Po skončení testu se na ovládacím panelu zobrazí graf s naměřenými hodnotami. Ukázka takového testu je zobrazena na obr. 3.27.

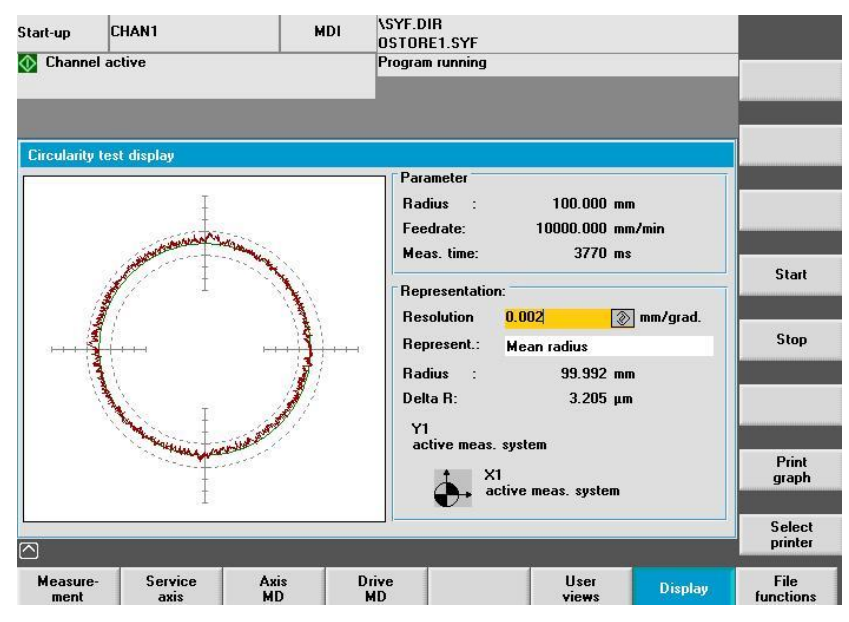

<span id="page-32-0"></span> *Obr. 3.27 - Test kruhové interpolace v řídicím systému Sinumerik [13]*

Výhodou tohoto testu je rychlost provedení. Nevýhodou je, že výsledky nepopisují chování v místě nástroje, ale v místě snímačů polohy. Toto měření s nepřímým odměřováním odhalí některé nedostatky regulace pohonů, ostatní chyby však potlačí nebo je neukáže vůbec. Tento test je tedy vhodnější pro stroje s přímým odměřováním. Zde se ukážou i chyby v pohonném řetězci, jako například chyby vloženého převodu, kuličkového šroubu s maticí a jejich uložení. Nezobrazí však chyby geometrie stroje. [11]

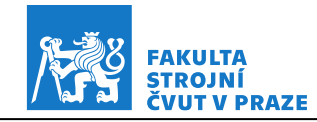

#### **3.4.4 Zkušební obrobek**

Dalším způsobem pro určení přesnosti kruhové interpolace je pomocí obrobení zkušebního obrobku a jeho následném přeměření na souřadnicovém měřicím stroji. Pro obrobení zkušebního obrobku je třeba připravit NC kód a vhodně zvolit technologické podmínky (zpravidla parametry pro dokončování). Nevýhodou této zkoušky je její pracnost a časová náročnost, náklady na materiál a nástroje. Proto je tento způsob testování vhodný hlavně u menších strojů, kde stačí provést méně testů. Další nevýhodou metody je nutnost manipulace s obrobkem. Ve výsledku jsou pak zahrnuty i chyby ustavení obrobku na stroji a chyby samotného měřicího stroje. Výhodou této metody je fakt, že stroj vykonává test kruhové interpolace v zatíženém stavu a tím pádem podává lepší informaci o chování stroje při obrábění. [11]

#### **3.4.5 Optický mřížkový snímač**

Optické mřížkové snímače dynamicky testují přesnost CNC obráběcích strojů. Zařízení, zobrazené na obr. 3.28, se skládá z desky s křížovou mřížkou a snímací hlavy. Před měřením se deska upevní na místo obrobku, snímací hlavy se upevní do držáku nástroje a nastaví se vzdálenost hlavy od křížové mřížky. Důležité je přesné úhlové vyrovnání mřížky, resp. snímací hlavy, s osami stroje. Při měření se snímací hlava bezkontaktně pohybuje nad deskou s křížovou mřížkou. Vyhodnocení probíhá podle příslušných norem. Výhodou tohoto snímače je bezkontaktní průběh měření, jeho přesnost a volnost při návrhu podoby testovací drah. Nevýhodou je cena snímače a pracnost jeho použití. Mřížkové snímače se používají většinou pro měření menších průměrů. [14]

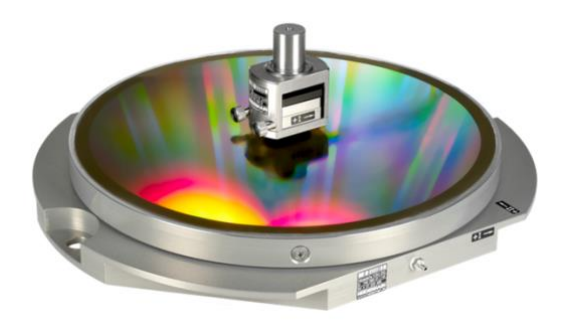

<span id="page-33-0"></span>*Obr. 3.28 - Mřížkový snímač KGM 200 firmy Heidenhain [15]*

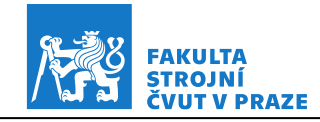

### <span id="page-34-0"></span>**3.5 Shrnutí rešerše**

V rešerši byla popsána podstata kruhové interpolace a způsoby definice v různých řídicích systémech. Dále bylo popsáno měření kruhové interpolace podle normy ČSN ISO 230-4, typické chyby kruhové interpolace a příčiny těchto chyb. V poslední řadě rešerše obsahuje výběr některých možností měření kruhové interpolace.

Rešerše potvrdila, že v čase dochází k nárůstu chyb strojů. Aby byla dodržena požadovaná kvalita vyráběných součástí, je nutné v pravidelných časových intervalech provádět kontroly přesnosti strojů. Zkouška kruhové interpolace je v tomto nenahraditelný nástroj. Také se ukázalo, že řadu chyb je možné vyhodnotit s využitím přímého odměřování pohybových os, které je instalované na stroji. Snaha o vytvoření nástroje pro automatické rychlé měření a ukládání dat, zpracování dat a vyhodnocení jednotlivých chyb a dále sledování jejich vývoje v průběhu životnosti stroje, je opodstatněná.

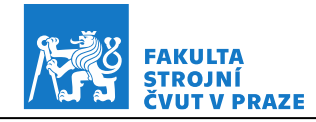

# <span id="page-35-0"></span>**4 Návrh postupu vyhodnocení testu kruhové interpolace**

Následující kapitoly jsou věnovány návrhu a popisu algoritmů pro diagnostiku vybraných chyb kruhové interpolace. Experimentální data, která byla využita při tvorbě softwaru, byla naměřena vedoucím práce na stroji MCVL 1000 firmy Kovosvit MAS (obr. 4.1) v laboratoři RCMT. Aktuální poloha z pravítek přímého odměřování stroje byla zaznamenána pomocí interního osciloskopu v řídicím systému Heidenhain iTNC 530. Naměřená data ve formátu .dta obsahují vektor x-ových souřadnic, y-ových souřadnic a také vektor času. K vyhodnocení dat a tvorbě skriptu byl použit software MATLAB.

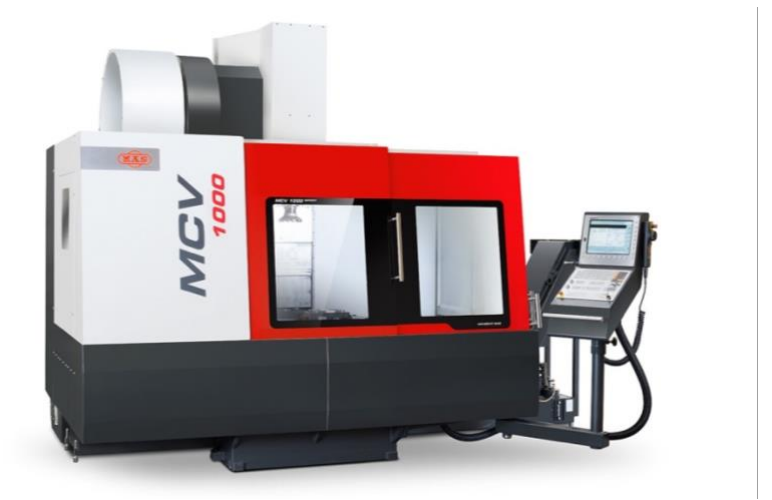

*Obr. 4.1 - Vertikální frézovací centrum MCV 1000 [16]*

### <span id="page-35-1"></span>**4.1 Postup vyhodnocení**

Následující postup a algoritmy zpracování naměřených dat probíhají současně pro data naměřená po směru i proti směru hodinových ručiček. Po spuštění skriptu uživatel vybere záznam měření k vyhodnocení, poté dojde k načtení naměřených dat pomocí funkce dtareadfunc.m, která byla poskytnuta vedoucím práce. Dále je uživatelem zadána hodnota jmenovitého poloměru, nájezdu a výjezdu stroje a velikost posuvu. Jmenovitý poloměr je zadán v milimetrech, místo nájezdu a výjezdu stroje je zadáno úhlovou souřadnicí podél kruhového oblouku měřenou od kladné části osy X ve směru proti hodinovým

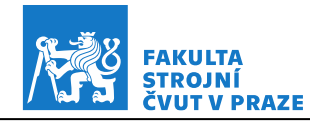

ručičkám a posuv je zadán v mm/min. Z naměřených dat je poté oříznut nájezd stroje na kruhovou dráhu a výjezd stroje z kruhové dráhy. Oříznutí je realizováno podle uživatelem zadaného jmenovitého poloměru a úhlových souřadnic. Na oříznutá data je metodou nejmenších čtverců pomocí funkce fit kruznice.m nafitována kružnice. Výstupem této funkce je hodnota poloměru a souřadnice středu fitované kružnice. Dále je vyhodnocena maximální radiální odchylka F<sub>MAX</sub>, minimální radiální odchylka F<sub>MIN</sub>, průměrná dvousměrná radiální odchylka D a také odchylka kruhovitosti G spolu s dvousměrnou odchylkou kruhovitosti G(b). Všechny tyto odchylky jsou vyhodnoceny podle normy ČSN ISO 230-4. Definice těchto parametrů jsou uvedeny v kapitole 3.2.

Data jsou dále rozdělena na úseky 1 až 28. Tyto úseky jsou zobrazeny na obr. 4.2, 4.3, 4.4 a 4.5. Rozdělení je realizováno podle počátku souřadného systému [0,0], funkce find a logických podmínek, pomocí kterých tato funkce

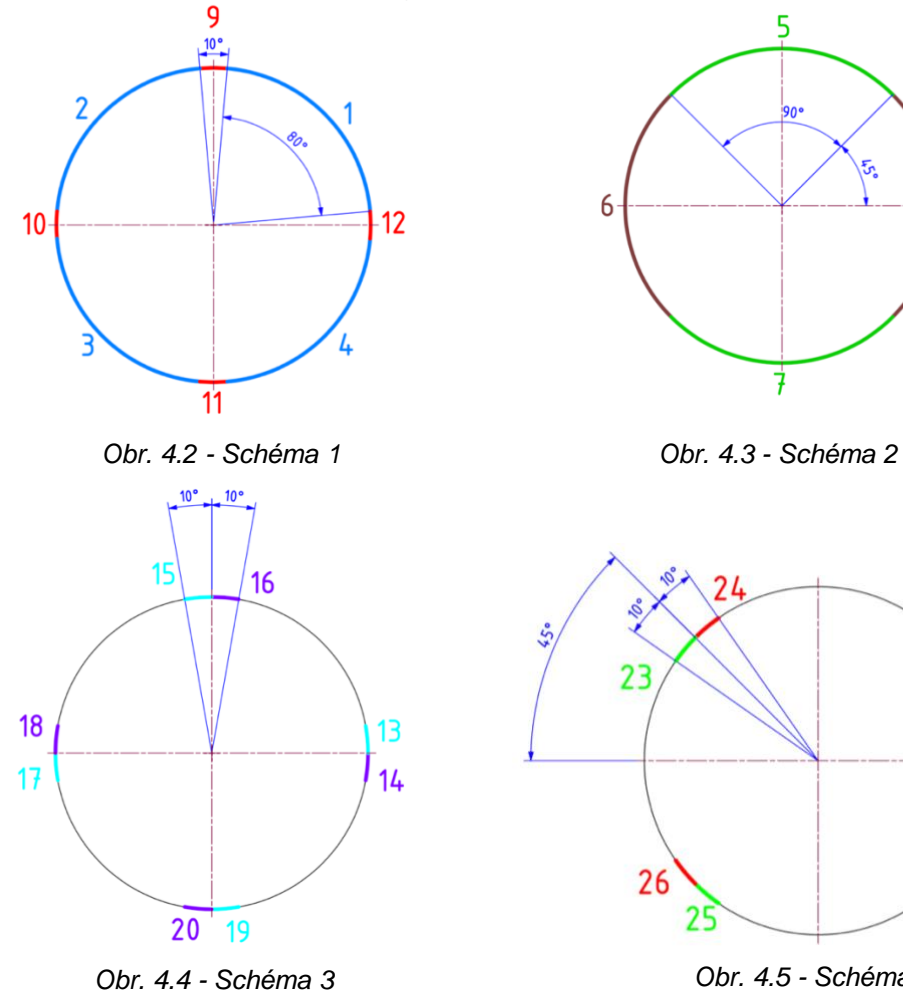

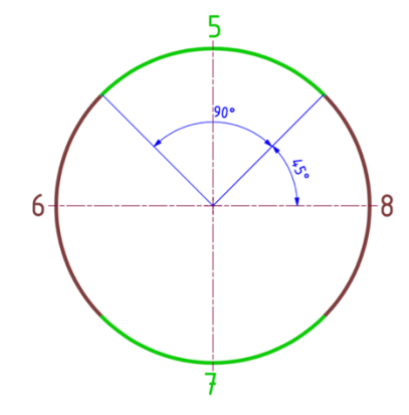

<span id="page-36-1"></span>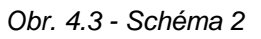

<span id="page-36-3"></span><span id="page-36-2"></span><span id="page-36-0"></span>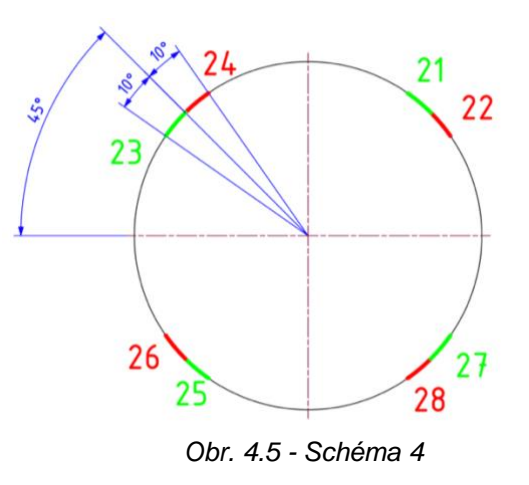

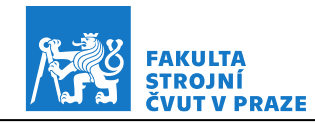

vybere pouze část kruhového oblouku. Podmínky jsou definovány pro úhlové souřadnice jednotlivých bodů měření.

Na úseky 1 až 8 je následně postupně nafitována kružnice funkcí fit kruznice.m. Výstupem je 8 hodnot poloměrů a 8 bodů (tzn. 16 souřadnic), středů těchto úseků.

Celý postup vyhodnocení je zobrazen na vývojovém diagramu na obr. 4.6. V dalších podkapitolách jsou popsány navržené algoritmy, které diagnostikují následující chyby kruhové interpolace: axiální vůle, záměna řídicí a řízené role, symetrická boční vůle, chyba odměřování, neshoda serva, chyba kolmosti a kvadrantové chyby. Celkem tedy lze vyčíslit 15 parametrů z toho 4 pro kvadrantové chyby, 4 pro axiální vůli, 2 pro boční vůli, 1 pro neshodu serva, 3 pro chybu odměřování a 1 pro chybu kolmosti.

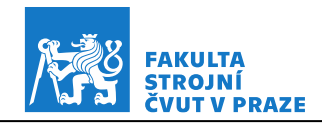

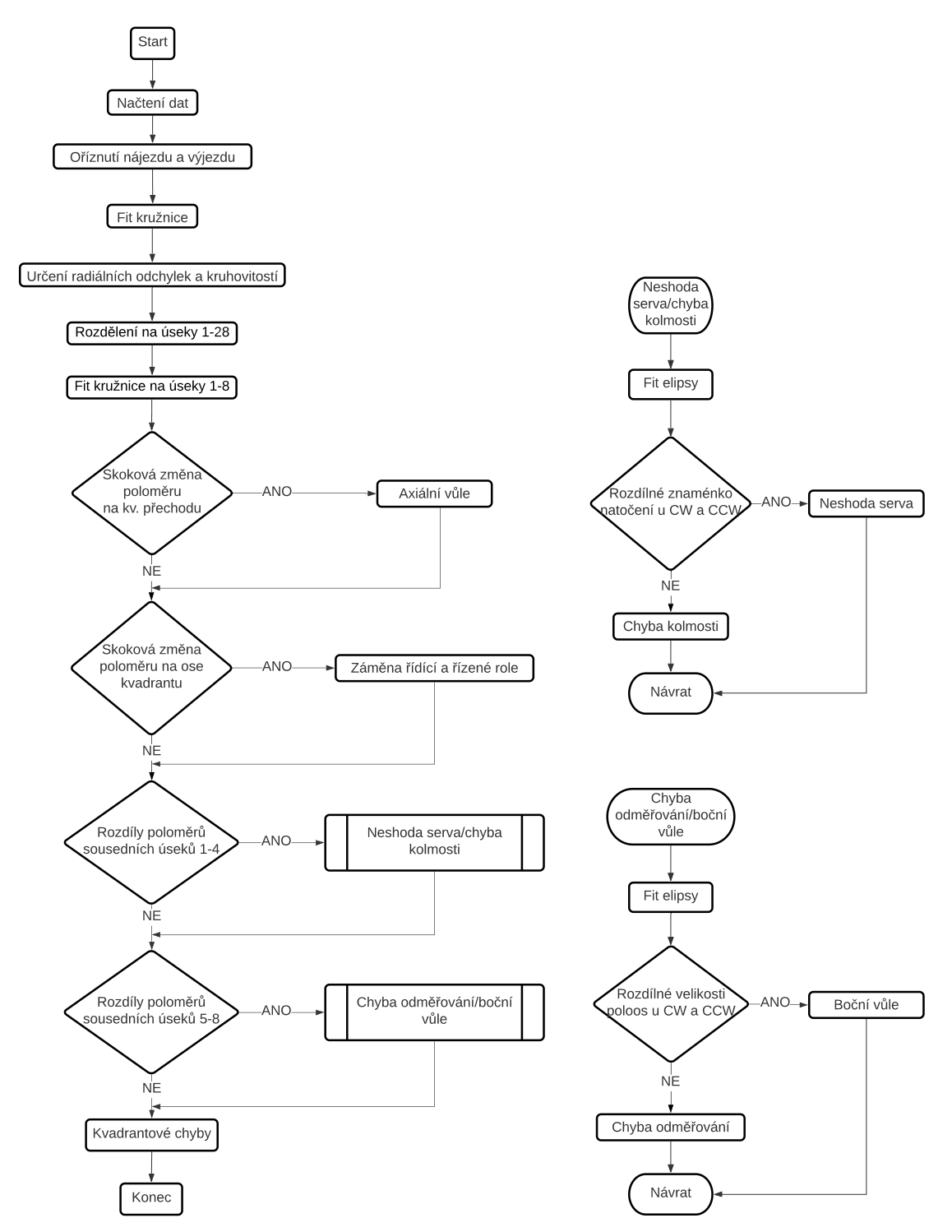

<span id="page-38-0"></span>*Obr. 4.6 - Vývojový diagram diagnostiky jednotlivých chyb zkoušky kruhové interpolace*

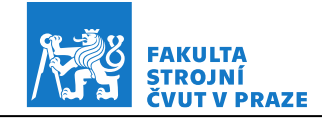

### <span id="page-39-0"></span>**4.2 Axiální vůle**

Pro diagnostiku axiální vůle neboli mrtvého chodu nejprve dojde k výběru úseků kruhové dráhy zobrazených na obr. 4.4. U každého z těchto úseků dojde k určení hodnoty mediánu poloměru pomocí funkce median. Celkem tedy 8 hodnot pro jeden směr snímání dat. Následně je provedeno porovnání těchto hodnot mezi úseky 13 a 14, 15 a 16, 17 a 18, 19 a 20. Tímto porovnáním je odhalena případná skoková změna poloměru nacházející se v blízkosti kvadrantového přechodu, která odpovídá axiální vůli. Axiální vůle je vyčíslena zvláště pro kladnou i zápornou část osy X a osy Y, celkem se tedy jedná o čtyři hodnoty pro jeden směr snímání dat. Kladná hodnota axiální vůle znamená, že skok mezi kvadranty směřuje od středu kružnice ven, při daném směru pohybu. Záporná hodnota axiální vůle znamená, že skok mezi kvadranty směřuje do středu kružnice. Ukázka chyby axiální vůle a schéma pro vyhodnocení je zobrazeno na obr. 4.7.

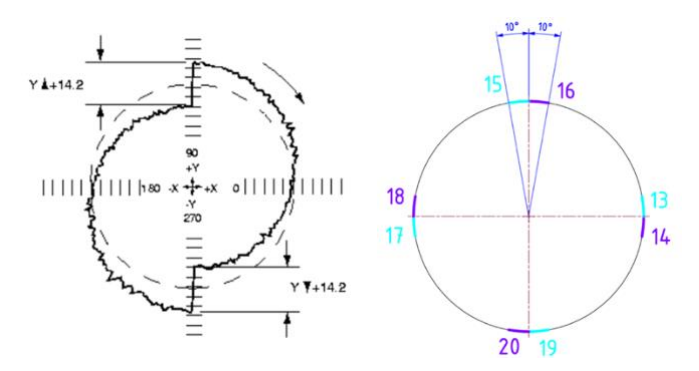

<span id="page-39-2"></span>*Obr. 4.7 - Ukázka chyby axiální vůle a schéma*

### <span id="page-39-1"></span>**4.3 Záměna řídicí a řízené role**

Graf (obr. 4.8 vlevo) záměny řídicí a řízené role se velmi podobá grafu s axiální vůlí (obr. 4.7 vlevo), je jen pootočený o 45°. Postup u identifikace záměny řídicí a řízené role je tedy podobný jako u diagnostiky axiální vůle s tím rozdílem, že se vyberou jiné úseky kruhového oblouku. Tyto úseky jsou zobrazeny na obr. 4.5. Překročí-li tento rozdíl stanovenou toleranci (0,01 mm), je diagnostikována záměna řídicí a řízené role. Záměna řídicí a řízené role není číselně vyjádřena. Ukázka chyby a schéma pro vyhodnocení je zobrazeno na obr. 4.8.

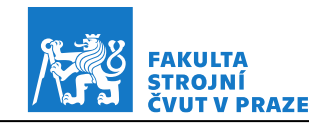

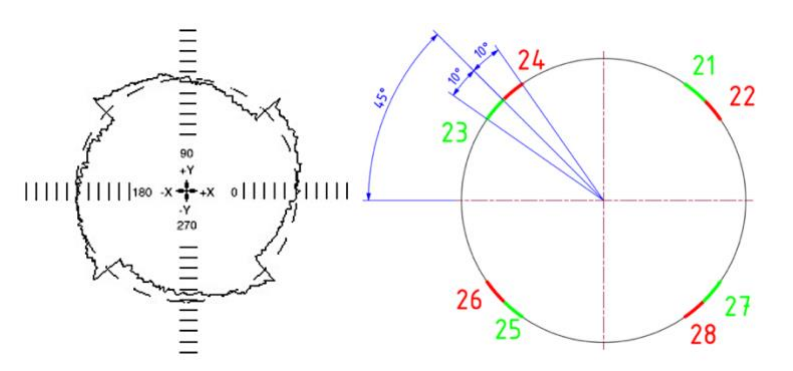

<span id="page-40-1"></span>*Obr. 4.8 - Ukázka chyby záměny řídicí a řízené role a schéma*

### <span id="page-40-0"></span>**4.4 Symetrická boční vůle**

Při diagnostice boční vůle je postup takový, že se nejprve porovnají poloměry sousedních úseků 5 až 8, které jsou na obr. 4.3. Pokud je tento rozdíl větší než stanovená tolerance (např. 0,005 mm), nafituje se elipsa metodou nejmenších čtverců pomocí funkce fit\_elipsa.m. Výstupem této funkce je střed elipsy, velikost hlavní poloosy, vedlejší poloosy a natočení vůči kladné části osy X. Dále se porovná velikost poloos rovnoběžných se souřadnicovým systémem u směru snímání dat po směru hodinových ručiček a proti směru hodinových ručiček. Pokud se velikosti těchto poloos budou lišit při změně směru snímání dat více než je stanovená tolerance (např. opět 0,005 mm), ukazuje to tedy na symetrickou boční vůli. Na obr. 4.9 je zobrazena ukázka grafu symetrické boční vůle s okótovanou hodnotou boční vůle a schéma pro vyhodnocení.

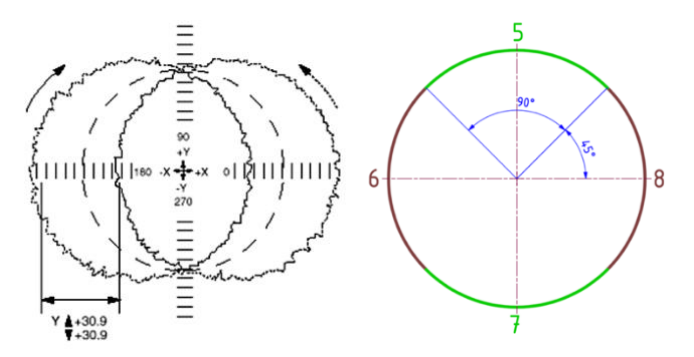

<span id="page-40-2"></span>*Obr. 4.9 - Ukázka vyhodnocení boční vůle a schéma*

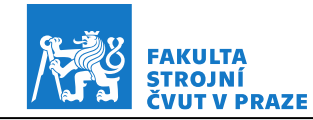

### <span id="page-41-0"></span>**4.5 Chyba odměřování**

U chyby odměřování opět dojde k porovnání poloměrů sousedních úseků 5 až 8 zobrazených na obr. 4.3. Je-li rozdíl poloměrů sousedních úseků větší než stanovená hodnota tolerance (např. 0,005 mm), spustí se následující algoritmus. Nejprve se pomocí funkce max stanoví maximální naměřená hodnota (co do absolutní velikosti) souřadnice x a souřadnice y. Chyba měřítka je vyčíslena zvlášť v ose X a ose Y, jedná se o velikost přesažení či nedosažení dráhy jmenovité dráhy v dané ose. Pro vyčíslení chyby odměřování v ose X je od nalezené maximální absolutní hodnoty x-ové souřadnice odečtena hodnota jmenovitého poloměru. Stejný postup platí pro chybu odměřování v ose Y. Na obr. 4.10 vlevo jsou tyto hodnoty červeně okótovány. Neshoda měřítka (relativní chyba odměřování) je vyjádřena jako rozdíl mezi maximální naměřenou dráhou v ose X a v ose Y. Na obr. 4.10 je zobrazena chyba odměřování a schéma pro vyhodnocení.

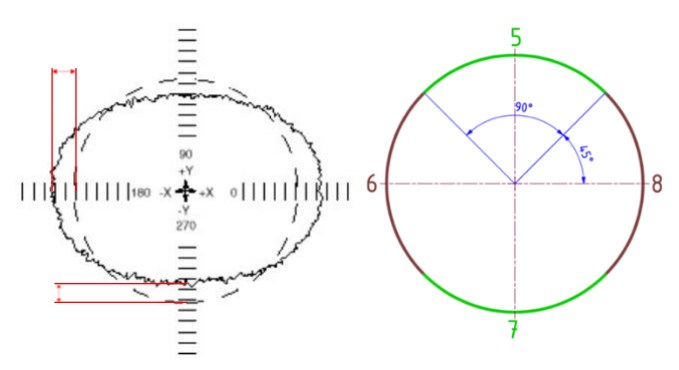

<span id="page-41-2"></span>*Obr. 4.10 - Příklad chyby odměřování a schéma*

### <span id="page-41-1"></span>**4.6 Neshoda serva**

Algoritmus pro identifikaci neshody serva nejprve porovná poloměry sousedních úseků zobrazené na obr. 4.2. Je-li jejich rozdíl vyšší než stanovená hodnota tolerance (např. 0,005 mm), dojde k fitu elipsy, u které se následně porovnává natočení vůči kladné části osy X pro oba směry snímání dat. Dochází-li ke změně znaménka natočení elipsy při změně směru snímaní dat, jedná se o neshodu serva. Dále je vypočten čas, o který předbíhá jedno servo druhé. Nejprve je určen fázový posun naměřených dat osy Y vůči datům osy X.

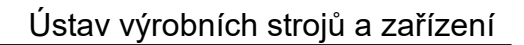

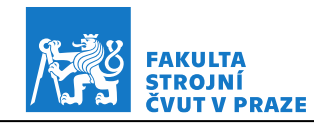

Tato hodnota je poté odečtena od fázového posunu mezi x a y souřadnicí u ideální kružnice, kterou je hodnota π/2.

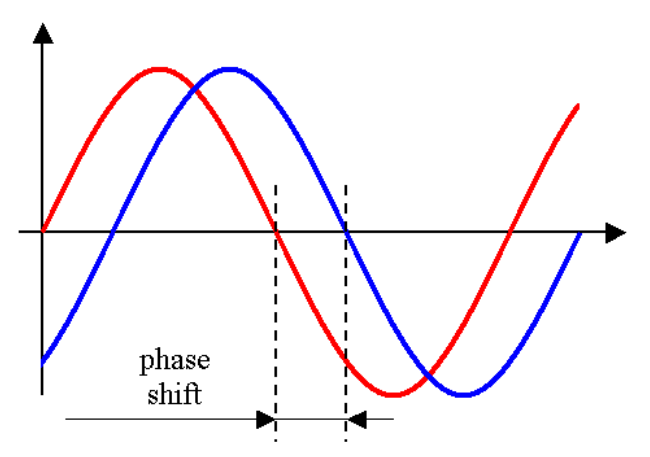

<span id="page-42-0"></span>*Obr. 4.11 - Fázový posun mezi dvěma signály [17] (poloha v X červeně, poloha v Y modře)*

Tento rozdíl je následně převeden na dráhu pomocí vzorce na výpočet délky kruhového oblouku:

$$
s = \varphi \cdot r \tag{1}
$$

kde  $\varphi$  [rad] představuje rozdíl mezi vypočteným a ideálním fázovým posunem a  $r$  [mm] představuje hodnotu jmenovitého poloměru. Čas je následně vypočten dle následujícího vztahu:

$$
t = \frac{s}{v} \cdot 60000\tag{2}
$$

kde *s* [mm] je vypočtená dráha a *v* je rychlost posuvu [mm/min]. Výstupem tohoto výpočtu je časová hodnota v milisekundách, která vyjadřuje předbíhání jednoho serva vůči druhému.

Pokud tato hodnota vyjde kladná, tak se jedná o případ, kdy osa Y předbíhá osu X. Naopak vyjde-li záporná hodnota, tak předbíhá osa X osu Y. Ukázka chyby neshody serva a schéma pro vyhodnocení je zobrazeno na obr. 4.12.

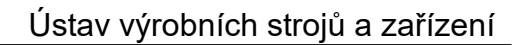

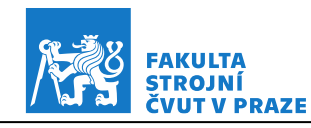

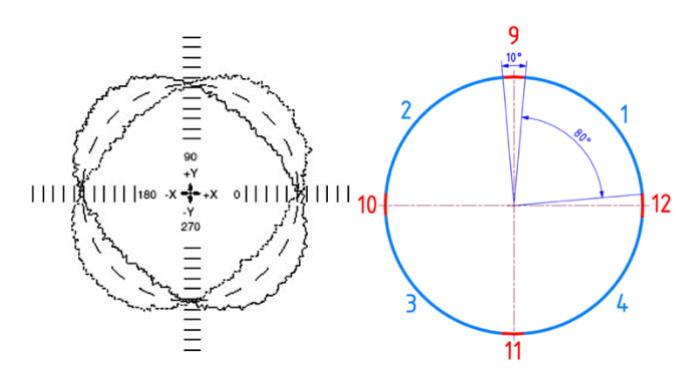

<span id="page-43-1"></span>*Obr. 4.12 - Ukázka neshody serva a schéma*

### <span id="page-43-0"></span>**4.7 Chyba kolmosti**

Pro identifikaci chyby kolmosti je postup následující. Nejprve se porovnají hodnoty poloměru mezi úseky 1 a 2, 2 a 3, 3 a 4 a nakonec 4 a 1. Tyto úseky jsou zobrazeny na obr. 4.2. Pokud vyjde jejich rozdíl vyšší, než je stanovená hodnota tolerance dojde k fitu elipsy na celá data. Dále dojde k porovnání natočení elipsy vůči kladné části osy X, u obou směrů snímání dat. Pokud má natočení elipsy u obou směrů snímaní dat stejné znaménko, jedná se o chybu kolmosti. Velikost chyby kolmosti je vyčíslena jako velikost maximální odchylky skutečné dráhy od jmenovité dráhy v mikrometrech (příklad takovéto odchylky je červeně okótován na obr. 4.13 vlevo) vydělená jmenovitým poloměrem v metrech. Ukázka chyby kolmosti a schéma pro vyhodnocení je zobrazeno na obr. 4.13.

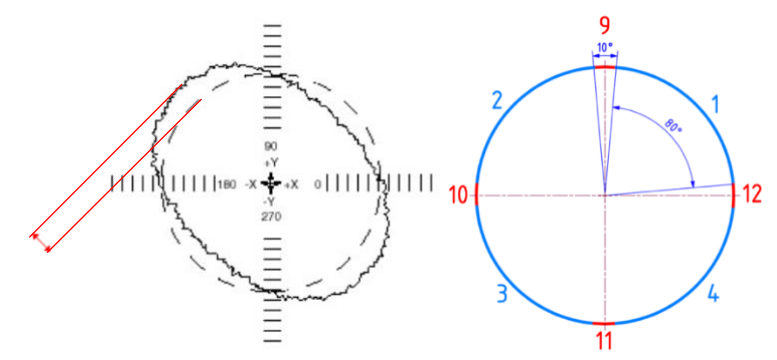

<span id="page-43-2"></span>*Obr. 4.13 - Graf chyby kolmosti a schéma*

![](_page_44_Picture_1.jpeg)

### <span id="page-44-0"></span>**4.8 Kvadrantové chyby**

V posledním kroku se kontrolují přechody kvadrantů na výskyt kvadrantových chyb. Úseky odpovídající kvadrantovým přechodům jsou označeny čísly 9 až 12 na obr. 4.2. Nejprve je nutné na každém kvadrantovém přechodu nalézt maximální a minimální hodnotu poloměru. Na každém z těchto úseků jsou nalezena lokální maxima pomocí funkce findpeaks a lokální minima pomocí funkce islocalmin. Dále je pomocí funkce max a min vybrána maximální hodnota a minimální hodnota z těchto nalezených extrémů. Z těchto dvou hodnot je poté vybrána ta větší co do absolutní velikosti. Jako referenční hodnota, od které se vypočítá velikost kvadrantových chyb se použije medián poloměru v blízkém okolí kvadrantového přechodu (5° na každou stranu od daného úseku kvadrantového přechodu). Kvadrantové chyby a schéma pro vyhodnocení je zobrazeno na obr. 4.14.

![](_page_44_Figure_4.jpeg)

<span id="page-44-2"></span>*Obr. 4.14 - Ukázka kvadrantových chyb a schéma*

### <span id="page-44-1"></span>**4.9 Shrnutí**

V této kapitole byly popsány postupy pro diagnostiku a vyčíslení několika chyb kruhové interpolace. Celkem je možné vyčíslit 15 parametrů. Všechny výstupy z výše popsaných algoritmu jsou po každém zpracovaném měření spolu s vyhodnocením testu kruhové interpolace podle normy ČSN ISO 230-4 zaznamenány do tabulky v programu MS Excel, a to společně s časovou značkou provedení testu. Takto bude možné získat přehled o vývoji jednotlivých chyb v čase. Získaná data pak mohou být např. jedním z podkladů pro prediktivní údržbu stroje.

![](_page_45_Picture_1.jpeg)

# <span id="page-45-0"></span>**5 Testování a verifikace**

Tato kapitola obsahuje testování a verifikaci algoritmů popsaných v kapitole 4. Verifikace přesnosti navržených algoritmů proběhla pomocí porovnání s profesionálním diagnostickým softwarem firmy Renishaw, který je dodáván k jejich diagnostickému zařízení ballbar, určenému pro testování kruhové interpolace. Princip tohoto zařízení byl popsán v kapitole 3.4.1. Tento software obsahuje kromě samotné diagnostiky naměřených dat také simulátor chyb kruhové interpolace (rozlišuje až 26 chybových parametrů) a několik příkladových vyhodnocení testů kruhové interpolace. Pro každé toto příkladové vyhodnocení jsou dostupné odchylky od jmenovité dráhy, které lze ze softwaru získat. Tyto odchylky byly importovány do MATLABu. K importovaným odchylkám byla následně přičtena hodnota jmenovité dráhy, která je rovněž uvedena u každého příkladu. Tento vektor představuje skutečnou dráhu. Následně byl k vektoru skutečné dráhy vygenerován vektor úhlových souřadnic. Z vektoru skutečné dráhy a vektoru úhlových souřadnic byly pomocí funkcí cosinus a sinus dopočítány souřadnice x a y každého bodu skutečné dráhy. V následujících podkapitolách jsou rozebrány celkem tři ukázky měření. U každého z nich je vyhodnocení diagnostickým softwarem firmy Renishaw, které obsahuje pět nejvýraznějších chyb v daném měření, srovnáno s výsledky vyhodnocení postupem navrženým v předchozí kapitole.

![](_page_46_Picture_1.jpeg)

### <span id="page-46-0"></span>**5.1 Příklad vyhodnocení 1**

V prvním ukázkovém vyhodnocení na obr. 5.1 se jako nejvýraznější objevila chyba axiální vůle (mrtvého chodu) v ose X a neshoda serva. Obě tyto chyby byly diagnostikovány vlastním řešením. Výsledky vlastního vyhodnocení jsou uvedeny na obr. 5.2, grafické znázornění na obr. 5.3. Axiální vůle byla vyčíslena s rozdílem 5,3 % v kladné části osy X a v záporné části osy X s rozdílem 10,8 %. Výsledek výpočtu neshody serva se lišil o 3,2 %. Kvadrantové chyby byly vyčísleny s průměrným rozdílem 10,7 %. Chyba kolmosti nebyla vlastním řešením diagnostikována. Porovnání výsledků je uvedeno v tab. 5.1.

![](_page_46_Figure_4.jpeg)

*Obr. 5.1 - Příklad 1 [8] (vyhodnocení softwarem Renishaw)*

```
Jmenovitý poloměr = 150.000 mm
                                         Kruhovitost
                                          CW: G = 13.9 um
Nejlepší kružnice CW
                                          CCW: G = 8.6 um
 Střed: x = 0.0001 mm, y = 0.0001 mm
                                          G(b) = 13.9 um
 Poloměr = 150.0000 mm
                                         Neshoda serva = 0.1032 ms
Neilepší kružnice CCW
 Střed: x = -0.0001 mm, y = -0.0000 mm
                                         Axiální vůle
 Poloměr = 150.0000 mm
                                          Y(+) = -0.4 um
                                          Y(-) = -0.8 um
Radiální odchylka
                                          X(+) = 6.0 um
 CW: Fmax = 6.9 um
                                          X(-) = 7.2 um
 CW: Fmin = -7.0 um
 CCW: Fmax = 4.8 um
                                         Kvadrantové chyby
 CCW: Fmin = -3.8 um
                                          Y(+) = -1.1 um
 D = 0.0 um
                                          Y(-) = 1.2 um
                                          X(+) = 1.2 um
                                          X(-) = 1.6 um
```
<span id="page-46-1"></span>*Obr. 5.2 - Výsledky vyhodnocení navrženým algoritmem na příkladu 1*

![](_page_47_Picture_1.jpeg)

![](_page_47_Figure_2.jpeg)

*Obr. 5.3 - Vlastní grafické zpracování příkladu 1*

![](_page_47_Picture_137.jpeg)

<span id="page-47-1"></span><span id="page-47-0"></span>![](_page_47_Picture_138.jpeg)

![](_page_48_Picture_1.jpeg)

### <span id="page-48-0"></span>**5.2 Příklad vyhodnocení 2**

Ve druhém ukázkovém vyhodnocení na obr. 5.4 byla diagnostikována chyba kolmosti, kvadrantové chyby (zpoždění serva) v ose X i ose Y a chyba odměřování. Výsledky vlastního vyhodnocení jsou uvedeny na obr. 5.5, grafické znázornění na obr. 5.6. S největším rozdílem byla vyčíslena relativní chyba odměřování (neshoda měřítka). Výsledek se lišil o 15,1 %. U ostatních chyb vyšla dobrá shoda s profesionálním softwarem. Cyklická chyba nebyla vlastním řešením diagnostikována. Porovnání výsledků je uvedeno v tab. 5.2.

![](_page_48_Figure_4.jpeg)

*Obr. 5.4 - Příklad 2 [8] (vyhodnocení softwarem Renishaw)*

```
Jmenovitý poloměr = 100.000 mm
                                         Kruhovitost
                                          CW: G = 17.2 um
                                          CCW: G = 16.1 um
Neilepší kružnice CW
Střed: x = -0.0006 mm, y = -0.0011 mm
                                          G(b) = 17.5 um
 Poloměr = 100.1283 mm
                                         Chyba kolmosti
                                          Kolmost -111.3 um/m
Nejlepší kružnice CCW
Střed: x = -0.0006 mm, y = -0.0011 mm
                                         Chyba odměřování
Poloměr = 100.1282 mm
                                          Neshoda meřítka 7.3 um
Radiální odchylka
 CW: Fmax = 138.0 um
                                         Axiální vůle
                                          Y(+) = 1.0 um
CW: Fmin = 120.8um
                                          Y(-) = 2.8 um
CCW: Fmax = 138.3 um
CCW: Fmin = 122.2 um
                                          X(+) = 2.2 um
                                          X(-) = 2.9 um
D = 128.3 um
                                         Kvadrantové chyby
                                          Y(+) = 3.6 um
                                          Y(-) = 3.0 um
                                          X(+) = 6.5 um
                                          X(-) = 6.2 um
```
<span id="page-48-1"></span>*Obr. 5.5 - Výsledky vyhodnocení navrženým algoritmem na příkladu 2*

![](_page_49_Picture_1.jpeg)

![](_page_49_Figure_2.jpeg)

*Obr. 5.6 - Vlastní grafické zpracování příkladu 2*

![](_page_49_Picture_135.jpeg)

<span id="page-49-1"></span><span id="page-49-0"></span>![](_page_49_Picture_136.jpeg)

![](_page_50_Picture_1.jpeg)

### <span id="page-50-0"></span>**5.3 Příklad vyhodnocení 3**

V příkladu na obr. 5.7 se jako nejvýraznější chyba objevila axiální vůle (mrtvý chod) v ose X. Výsledky vlastního vyhodnocení jsou uvedeny na obr. 5.8, grafické znázornění je uvedeno na obr. 5.9. Tato chyba byla vyčíslena s rozdílem 4 %. Velký rozdíl byl ve vyhodnocení kvadrantové chyby v kladné části osy Y, který byl možná způsoben chybou v příkladovém vyhodnocení. Na grafu (obr. 5.7) se totiž tak velká kvadrantová chyba nevyskytuje. Nepřesnost ve výpočtu neshody serva byla nejspíše kvůli nepřesnému určení fázového posunu. Porovnání výsledků je uvedeno v tab. 5.3.

![](_page_50_Figure_4.jpeg)

*Obr. 5.7 - Příklad 3 [8] (vyhodnocení softwarem Renishaw)*

![](_page_50_Picture_111.jpeg)

<span id="page-50-1"></span>![](_page_50_Figure_7.jpeg)

![](_page_51_Picture_1.jpeg)

![](_page_51_Figure_2.jpeg)

*Obr. 5.9 - Vlastní grafické zpracování příkladu 3*

<span id="page-51-2"></span><span id="page-51-1"></span>![](_page_51_Picture_222.jpeg)

![](_page_51_Picture_223.jpeg)

### <span id="page-51-0"></span>**5.4 Zhodnocení výsledků verifikace**

Výsledky srovnání několika příkladů ukazují poměrně dobrou schodu s profesionálním diagnostickým softwarem. Odlišnosti byly nejspíše způsobeny použitím rozdílných metod identifikace a vyčíslení chyb. Přístup k návrhu vlastních algoritmů byl méně komplexní. Nepřesnosti ve vyčíslení tak často byly dány tím, že se v ukázkových datech se vyskytovala kombinace mnoha chyb. Zde je tedy prostor pro další zlepšení algoritmů. Přesto navržený postup dokázal poměrně spolehlivě diagnostikovat chyby, které měly dominantní vliv na celkovou nepřesnost. Chyby s menším podílem na nepřesnosti kruhové dráhy byly zpravidla vyčísleny s větší odchylkou. Příkladová data jsou součástí elektronické přílohy.

![](_page_52_Picture_1.jpeg)

# <span id="page-52-0"></span>**6 Možnost automatizovaných testů**

Tato kapitola je věnována možnosti automatizovaného testování CNC stroje pro zkoušku kruhové interpolace. Samotné měření by probíhalo s využitím přímého odměřování – pravítek stroje bez jakéhokoliv externího měřicího přístroje. Výhodou tohoto způsobu je rychlost provedení testu. NC kód definující průběh testu byl vytvořen v programovací stanici iTNC530 firmy Heidenhain. Programovací stanice je spolu s částí testovacího programu zobrazena na obr. 6.1.

![](_page_52_Figure_4.jpeg)

<span id="page-52-1"></span>*Obr. 6.1 - Část testovacího NC kódu v programovací stanici Heidenhain iTNC530*

Vytvořený NC kód je rozdělený na dvě části. V první části je nadefinována kružnice o poloměru 100 mm se středem v počátku souřadnicového systému vytvořená pohybem ve směru hodinových ručiček (CW). Před provedením kruhového pohybu, je v programu definován start osciloskopu, který tento pohyb zaznamená. Definiční soubor osciloskopu s názvem osciloskop\_def.dta upřesňuje do jakých kanálu mají být uloženy hodnoty aktuálních souřadnic x, y naměřené dráhy a časový vektor. Po odjetí dráhy je osciloskop zastaven

![](_page_53_Picture_1.jpeg)

a data uložena ve formátu DD.MM.YYYY-hh:mm:ss-\_CW.dta. Ve druhé části je definován identický postup, který zaznamená kružnici o stejném poloměru a středu ale v tomto případě vytvořenou pohybem proti směru hodinových ručiček (CCW). Tato naměřená data jsou uložena ve formátu DD.MM.YYYY-hh:mm:ss-CCW.dta. Naměřená data obsahují v názvu datum a čas, kdy byl test proveden za účelem sledování vývoje chyb v čase. Naměřená data je možné ze stroje ukládat přímo na síťové uložiště, kde by posléze byla v dávce zpracována pomocí MATLABu a vyhodnocena podle postupu popsaným v kapitole 4.

V PLC by bylo možné nastavit výzvu k provedení testu, která by se obsluze stroje zobrazovala v pravidelných časových intervalech či při určitém stavu zahřátí stroje. Jak již bylo uvedeno v kapitole 4.9 vyhodnocení každého provedeného testu je uloženo do tabulky. Pomocí této tabulky lze sledovat změny v přesnosti daného stroje a například plánovat údržbu a servis stroje.

![](_page_54_Picture_1.jpeg)

# <span id="page-54-0"></span>**7 Závěr**

V průběhu řešení bakalářské práce se podařilo splnit cíle stanovené v zadání práce a podrobněji uvedené v kap. 2. V rešerši byly nejprve uvedeny možnosti programování kruhové interpolace na CNC strojích. Byly popsány ISO kódy určené pro definici kruhové interpolace, používané v řídicích systémech firem Siemens nebo Haas a také bylo popsáno programování popisným dialogem používaným v řídicích systémech firmy Heidenhain.

V další části rešerše byla popsána norma ČSN ISO 230-4. Tato norma je zaměřena na zkoušení kruhové interpolace u číslicově řízených obráběcích strojů. Z normy byly vypsány parametry, které je nutné při testu kruhové interpolace vyhodnotit a také podmínky samotného testování.

Rešerše také obsahuje popis nejběžnějších chyb kruhové interpolace a možných příčin těchto chyb. Tyto chyby byly rozdělené do dvou skupin. Jednou skupinou byly chyby způsobené geometrickými nepřesnostmi stroje a druhou chyby způsobené pohony nebo číslicovým řízením.

Poslední část rešerše byla věnována možnostem měření při zkoušce kruhové interpolace. Byly uvedeny standardní i méně časté způsoby měření.

V rámci vlastního řešení byl navržen postup vyhodnocení testu, který zahrnoval načtení záznamu naměřených drah interpolujících os stroje do MATLABu, dále zpracování těchto dat a následné vyhodnocení odchylek definovaných v normě ČSN ISO 230-4.

Dále byly navrženy algoritmy, určené pro diagnostiku a vyčíslení podílu jednotlivých chyb. Mezi tyto chyby patří axiální vůle, kvadrantové chyby, záměna řídicí a řízené role, boční vůle, chyba odměřování, neshoda serva a chyba kolmosti.

Pro ověření funkčnosti navržených algoritmů byla použita data, která byla vyhodnocena profesionálním diagnostickým softwarem. Následně bylo provedeno porovnání s výstupy vlastního navrženého řešení. Porovnání výsledků na několika příkladech ukazuje velmi dobrou shodu s profesionálním softwarem. Navržené algoritmy pro vyhodnocení zkoušky kruhové interpolace tedy dokážou poměrně spolehlivě odhalit a vyčíslit výše zmíněné chyby kruhové

![](_page_55_Picture_1.jpeg)

interpolace, zejména pokud jsou dominantní. Případné rozdíly mezi navrženým řešením a profesionálním softwarem byly pravděpodobně způsobeny odlišnými přístupy k vyhodnocování a méně komplexním přístupem při návrhu algoritmů.

V závěru práce byl ještě navržen postup automatizovaného testování přesnosti stroje pro dlouhodobé sledování jeho stavu. Byl vytvořen jednoduchý NC kód pro test kruhové interpolace, záznam a uložení drah z pravítek přímého odměřování stroje. Byla popsána možnost dávkového zpracování a vyhodnocení zkoušek kruhové interpolace pro sledování vývoje chyb stroje v čase. Takovýto výsledek může být např. jedním z podkladů pro prediktivní údržbu stroje.

![](_page_56_Picture_1.jpeg)

# <span id="page-56-0"></span>**Seznamy**

# <span id="page-56-1"></span>**Seznam použité literatury**

- [1] What is Circular Interpolation in CNC? : Concepts and Programming. In: *Computer numerical control* [online]. 1996, 1.4. 2020 [cit. 2020-11- 10]. Dostupné z: https://www.cnc.com/circular-interpolation-cnc/
- [2] Circular interpolation concepts programming part 2. *HELMANCNC* [online]. [cit. 2021-04-04]. Dostupné z: http://www.helmancnc.com/circular-interpolation-concepts-programmingpart-2/
- [3] Circular interpolation concepts programming part 3. *HELMANCNC* [online]. [cit. 2021-04-04]. Dostupné z: http://www.helmancnc.com/circular-interpolation-concepts-programmingpart-3/
- [4] G02 CW / G03 CCW Circular Interpolation Motion (Group 01). *HaasCNC* [online]. [cit. 2021-04-04]. Dostupné z: https://www.haascnc.com/service/codessettings.type=gcode.machine=mill.value=G02.html
- [5] *NC 640: Příručka pro uživatele programování s popisným dialogem* [online]. [cit. 2021-04-05]. Dostupné z: https://content.heidenhain.de/doku/tnc\_guide/pdf\_files/TNC640/34059x-07/bhb/892903-C4.pdf
- [6] *Zásady zkoušek obráběcích strojů - Část 4: Zkoušky kruhové interpolace u číslicově řízených obráběcích strojů: ČSN ISO 230-4*. 2. Praha: Úřad pro technickou normalizaci, metrologii a statní zkušebnictví, 2010.
- [7] MAREŠ, Martin, Martin MORÁVEK a Jan MORAVEC. *Měření a diagnostika výrobních strojů I. (MDVS I.): Přesnost polohování rotačních os, kruhová interpolace*. 2020.
- [8] Software Renishaw Ballbar 20
- [9] Odměřovací systémy a jejich vliv na přesnost. *MM průmyslové spektrum* [online]. 12. 3. 2013 [cit. 2021-4-26]. Dostupné z: https://www.mmspektrum.com/clanek/odmerovaci-systemy-a-jejich-vlivna-presnost
- [10] *Renishaw: Systém ballbar QC20-W* [online]. [cit. 2020-12-31]. Dostupné z: https://www.renishaw.cz/cs/system-ballbar-qc20-w--11075

![](_page_57_Picture_1.jpeg)

- [11] *Návrh měření kruhové interpolace strojů pomocí laser trackeru* [online]. Praha, 2015 [cit. 2021-01-03]. Dostupné z: https://dspace.cvut.cz/bitstream/handle/10467/63502/F2-DP-2015- Panek-Petr-Panek\_DP\_mereni\_KI.pdf?sequence=1&isAllowed=y.
- [12] *Leica Absolute Tracker AT690* [online]. [cit. 2021-01-03]. Dostupné z: https://www.hexagonmi.com/cs-CZ/products/laser-tracker-systems/leicaabsolute-tracker-at960
- [13] *Circularity test display Sinumerik* [online]. [cit. 2021-7-25]. Dostupné z: https://technodocbox.com/docs-images/92/108311524/images/210-0.jpg
- [14] Mřížkové snímače KGM 181, KGM 182, KGM 281 a KGM 282. In: *HEIDENHAIN* [online]. [cit. 2021-04-05]. Dostupné z: https://www.heidenhain.cz/cs\_CZ/produkty/porovnavaci-snimace/kgm/
- [15] KGM200. In: *HEIDENHAIN* [online]. [cit. 2021-04-05]. Dostupné z: https://www.heidenhain.com/fileadmin/Bilder/01\_Produkte/Pruef\_Testger aete/Werkzeugmaschine\_pruefen/KGM200\_1500x1125.png
- [16] MCV 1000. *Kovosvit MAS* [online]. [cit. 2021-4-29]. Dostupné z: https://www.kovosvit.cz/mcv-1000-p8.html
- [17] Fáze (vlna). *Wikipedia: the free encyclopedia* [online]. San Francisco (CA): Wikimedia Foundation, 2001- [cit. 2021-7-26]. Dostupné z: https://cs.wikipedia.org/wiki/Fáze\_(vlna)
- [18] SCHMIDT, Val. Circle\_fit. *MATLAB Central File Exchange* [online]. [cit. 2021-7-13]. Dostupné z: https://www.mathworks.com/matlabcentral/fileexchange/36361 circle fit?s tid=srchtitle
- [19] GAL, Ohad. Fit ellipse. *MATLAB Central File Exchange* [online]. [cit. 2021-7-13]. Dostupné z: https://www.mathworks.com/matlabcentral/fileexchange/3215-fit\_ellipse

# <span id="page-57-0"></span>**Seznam použitého softwaru**

MATLAB

Autodesk Inventor Professional 2021

Renishaw Ballbar 20

iTNC 530

**Lucidchart** 

![](_page_58_Picture_1.jpeg)

# <span id="page-58-0"></span>**Seznam obrázků**

![](_page_58_Picture_209.jpeg)

![](_page_59_Picture_0.jpeg)

![](_page_59_Picture_1.jpeg)

![](_page_59_Picture_187.jpeg)

# <span id="page-59-0"></span>**Seznam tabulek**

![](_page_59_Picture_188.jpeg)

![](_page_60_Picture_1.jpeg)

# <span id="page-60-0"></span>**Seznam příloh**

# **Elektronické přílohy**

Všechny použité programy jsou k nalezení ve složce Vyhodnoceni\_testu\_KI\_Kubeš\_BP

#### **Tato složka obsahuje následující programy:**

Program na nahrání dat ve formátu .dta do MATLABu dtareadfcn.m

Program na úpravu dat, vyhodnocení testu a vyčíslení chyb Vyhodnocení\_KI.m

Program na fit kružnice na daná data fit\_kruznice.m

Program na fit elipsy na daná data fit\_elipsa.m

Program na rozdělení kruhového oblouku a fit kružnice na úseky 1-8 kvadranty.m

Programy na úpravu grafu a výpočet radiálních odchylek upravagrafuCW.m upravagrafuCCW.m

Program na výpočet neshody serva neshoda\_serva.m

Program na identifikaci záměny řídicí a řízené role zamena\_roli.m

![](_page_61_Picture_1.jpeg)

Program na identifikaci axiální vůle axvuleCW.m axvuleCCW.m

Program na identifikaci kvadrantových chyb kvadrant\_chyby.m.

Tabulka vyhodnocených dat vyhodnoceni\_testu\_KI.xls

NC kód

kruhovka.h

Definiční soubor osciloskopu osciloskop\_def.dta

Data příklad 1 Příklad\_1.mat

Data příklad 2 Příklad\_2.mat

Data příklad 3 Příklad\_3.mat